# **Squash Autom & Squash Devops**

*Version 1.0.0-alpha1*

**squashtest**

**avr. 15, 2022**

# Table des matières

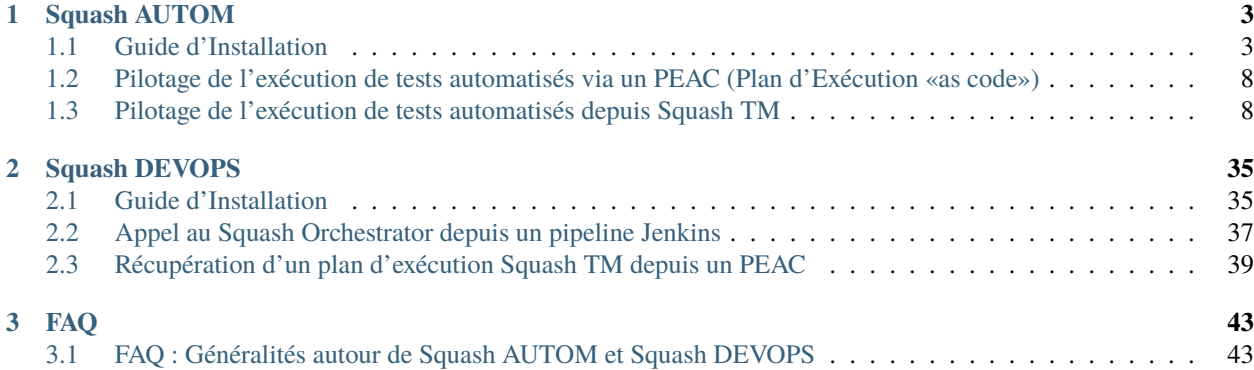

Squash AUTOM est un ensemble de composants pour la gestion de l'exécution de vos tests automatisés.

Squash DEVOPS est un ensemble de composants pour l'intégration de l'exécution de vos tests fonctionnels automatisés à votre chaîne d'intégration continue.

# CHAPITRE<sup>1</sup>

# Squash AUTOM

# <span id="page-6-1"></span><span id="page-6-0"></span>**1.1 Guide d'Installation**

- *[Squash Orchestrator](#page-6-2)*
- *[Image Docker des micro-services exclusifs à Squash AUTOM Premium](#page-8-0)*
- *[Agent OpenTestFactory](#page-8-1)*
- *[Plugin Result Publisher pour Squash TM](#page-10-0)*
- *[Plugin Squash AUTOM pour Squash TM](#page-10-1)*

### <span id="page-6-2"></span>**1.1.1 Squash Orchestrator**

#### **Présentation**

**Squash Orchestrator** vous permet de diriger et coordonner les différents composants de la chaîne d'exécution de vos tests automatisés (environnements d'exécution, automates, reporting. . . ). Il est basé sur l'OpenTestFactory tout en ajoutant un ensemble de micro-services pour étendre ses possibilités, notamment le fait d'exploiter des plans d'exécutions Squash TM ou d'effectuer du reporting vers ce dernier.

#### **Installation**

**Squash Orchestrator** se présente sous la forme d'un ensemble de services fonctionnant ensemble. Ils peuvent ou non être lancés sur une même machine, et être ou non démarrés simultanément.

Le seul prérequis est que le service *EventBus*, qui permet la communication entre les différents micro-services, soit disponible au moment du lancement des autres micro-services.

Pour faciliter l'installation de **Squash Orchestrator**, une image docker « all-in-one » est mise à disposition. Elle contient l'ensemble des services nécessaires de l'OpenTestFactory et une partie des services spécifiques Squash.

Pour récupérer la dernière version de l'image de **Squash Orchestrator**, la commande suivante est à exécuter :

docker pull squashtest/squash-orchestrator:latest

#### **Usage**

#### **Configuration de l'image**

La commande suivante permet de démarrer **Squash Orchestrator** en lui permettant d'utiliser un environnement d'exécution existant, avec auto-génération des clés de trusted keys (ce qui n'est **pas** recommandé dans un environnement de production).

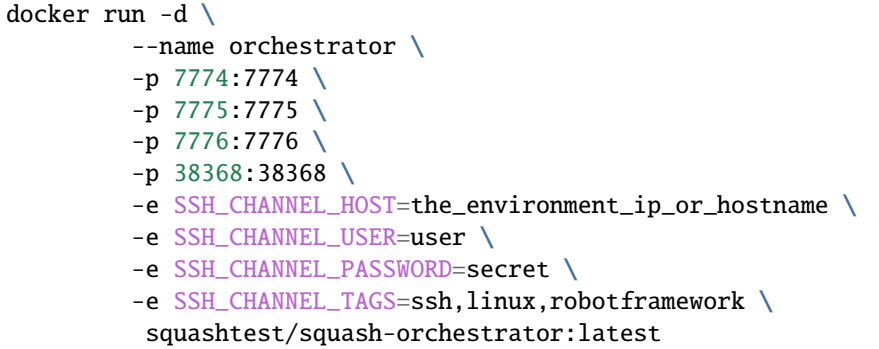

Cette commande expose les services suivants sur les ports correspondants :

- *receptionnist* (port 7774)
- *observer* (port 7775)
- *killswitch* (port 7776)
- *eventbus* (port 38368)

#### **Lancement de l'image en mode Premium**

Si vous disposez d'une licence **Squash AUTOM Premium** et avez déployé la version **Premium** du plugin Squash TM *Result Publisher*, vous devez démarrez **Squash Orchestrator** en mode **Premium** pour profitez du comportement **Premium** pour la remontée de résultats vers **Squash TM**. Pour cela, il faut ajouter le paramètre suivant dans la commande de démarrage de **Squash Orchestrator** : -e SQUASH\_LICENCE\_TYPE=premium

Pour une configuration plus complète de **Squash Orchestrator**, vous pouvez vous reporter à la [documentation de](https://opentestfactory.github.io/orchestrator/installation/) [l'OpenTestFectory](https://opentestfactory.github.io/orchestrator/installation/) qui sert de base au **Squash Orchestrator**.

# <span id="page-8-0"></span>**1.1.2 Image Docker des micro-services exclusifs à Squash AUTOM Premium**

#### **Présentation**

Posséder une licence Squash AUTOM Premium permet d'avoir accès à une image Docker contenant des micro-services pour **Squash Orchestrator** fournissant les fonctionnalités suivantes :

- Gestion de l'exécution de tests Agilitest
- Gestion de l'exécution de tests Ranorex
- Gestion de l'exécution de tests UFT

#### **Installation**

Afin d'installer l'image Docker des services exclusifs à Squash AUTOM Premium, vous devez récupérer l'image compressée auprès du service support Squash puis exécuter la commande suivante :

docker load -i squash-autom-premium-2.0.0.tar.gz

#### **Usage**

Pour exécuter l'image Docker des services exclusifs à Squash AUTOM Premium, la commande suivante est à exécuter :

```
docker run -e BUS_HOST=<IP ou nom DNS du bus> \
           -e BUS_PORT=<port> -e BUS_TOKEN=<token JWT> \
           --volume /chemin/vers/clef/publiques(s):/etc/squashtf/ \
           docker.squashtest.org/squashtest/squash-autom-premium:2.0.0
```
avec :

- *BUS\_HOST* (obligatoire) : l'adresse IP ou le nom DNS du service *EventBus* du **Squash Orchestrator** avec qui les micro-services communiquent.
- *BUS\_PORT* (obligatoire) : port du service *EventBus* du **Squash Orchestrator** avec qui les micro-services communiquent.
- *BUS\_TOKEN* (facultatif) : token JWT accepté par le service *EventBus* du **Squash Orchestrator** avec qui les micro-services communiquent.
- *–volume* : volume à monter vers un ensemble de clés publiques acceptées pour la validité de tokens JWT. Il est à mettre en place si une validation de token JWT est nécessaire pour l'échange de messages entre micro-services.

# <span id="page-8-1"></span>**1.1.3 Agent OpenTestFactory**

#### **Présentation**

L'agent OpenTestFactory est un process qui tourne sur un environnement d'exécution. Ce process contacte le **Squash Orchestrator** à intervalle régulier, à la recherche d'ordres à exécuter. S'il y a un ordre en attente, l'agent va l'exécuter puis retourner le résultat à l'orchestrateur.

#### **Installation**

L'agent OpenTestFactory est une application Python à installer sur un environnement d'exécution de tests automatisés. Il requiert Python 3.8 ou supérieure. Il fonctionne sur un environnement Linux, MacOs ou Windows.

L'agent se présente comme un simple script. Il possède seulement une dépendance, vers la librairie python requests (elle sera installée si elle n'est pas déjà présente sur l'environnement d'exécution).

Afin d'installer l'agent, la commande suivante est à exécuter :

```
pip3 install --upgrade opentf-agent
```
Vous pouvez vérifier l'installation en exécutant la commande suivante :

opentf-agent --help

#### **Usage**

**Résumé**

```
$ opentf-agent --help
usage: opentf-agent [-h] --tags TAGS --host HOST [--port PORT] [--path_prefix PATH_
˓→PREFIX] [--token TOKEN] [--encoding ENCODING] [--script_path SCRIPT_PATH]
                   [--workspace_dir WORKSPACE_DIR] [--name NAME] [--polling_delay␣
˓→POLLING_DELAY] [--liveness_probe LIVENESS_PROBE] [--retry RETRY] [--debug]
OpenTestFactory Agent
optional arguments:
 -h, --help show this help message and exit
  --tags TAGS               a comma-separated list of tags (e.g. windows,robotframework)
 --host HOST target host with protocol (e.g. https://example.local)
 --port PORT target port (default to 24368)
 --path_prefix PATH_PREFIX
                     target context path (default to no context path)
 --token TOKEN token
 --encoding ENCODING encoding on the console side (defaults to utf-8)
 --script_path SCRIPT_PATH
                     where to put temporary files (defaults to current directory)
 --workspace_dir WORKSPACE_DIR
                     where to put workspaces (defaults to current directory)
 --name NAME agent name (defaults to "test agent")
 --polling_delay POLLING_DELAY
                    polling delay in seconds (default to 5)
 --liveness_probe LIVENESS_PROBE
                     liveness probe in seconds (default to 300 seconds)
 --retry RETRY how many time to try joining host (default to 5,
                     0 = try forever)
 --debug whether to log debug informations.
```
#### **Exemple**

En considérant qu'un **Squash Orchestrator** est lancé sur orchestrator.example.com, avec un jeton stocké dans la variable d'environnement TOKEN, la commande suivante enregistre l'environnement d'exécution Windows et recevra les commandes ciblant windows et/ou robotframework :

```
chcp 65001
opentf-agent --tags windows,robotframework --host https://orchestrator.example.com/ --
˓→token %TOKEN%
```
L'agent contactera l'orchestrateur toutes les 5 secondes, et exécutera les commandes receptionnées. La commande chcp configure la console en Unicode. Il s'agit d'une spécificité Windows. Cette configuration peut être nécessaire suivant le framework de test disponible sur l'environnement d'exécution.

# <span id="page-10-0"></span>**1.1.4 Plugin Result Publisher pour Squash TM**

#### **Présentation**

Ce plugin est à utiliser conjointement avec **Squash Orchestrator** pour permettre la remontée de résultats à **Squash TM** à la fin d'une exécution de tests automatisés d'un plan d'exécution **Squash TM**.

Le plugin existe en version **Community** (*squash.tm.rest.result.publisher.community-1.0.0.RELEASE.jar*) librement téléchargeable ou **Premium** (*squash.tm.rest.result.publisher.premium-1.0.0.RELEASE.jar*) accessible sur demande.

#### **Installation**

Pour l'installation, merci de vous reporter au protocole d'installation d'un plugin **Squash TM** [\(https://sites.google.com/a/henix.fr/wiki-squash-tm/installation-and-exploitation-guide/2—installation-of-squash](https://sites.google.com/a/henix.fr/wiki-squash-tm/installation-and-exploitation-guide/2---installation-of-squash-tm/7---jira-plug-in)[tm/7—jira-plug-in\)](https://sites.google.com/a/henix.fr/wiki-squash-tm/installation-and-exploitation-guide/2---installation-of-squash-tm/7---jira-plug-in).

**Avertissement :** Ce plugin est compatible avec une version *1.22.2.RELEASE* ou supérieure de **Squash TM**.

## <span id="page-10-1"></span>**1.1.5 Plugin Squash AUTOM pour Squash TM**

#### **Présentation**

Ce plugin est à utiliser conjointement avec **Squash Orchestrator** pour permettre l'exécution de tests automatisés via **Squash Orchestrator** depuis **Squash TM**.

Le plugin existe en version **Community** (*plugin.testautomation.squashautom.community-1.0.0.RELEASE.jar*) librement téléchargeable ou **Premium** (*plugin.testautomation.squashautom.premium-1.0.0.RELEASE.jar*) accessible sur demande.

#### **Installation**

Pour l'installation, merci de vous reporter au protocole d'installation d'un plugin **Squash TM** [\(https://sites.google.com/a/henix.fr/wiki-squash-tm/installation-and-exploitation-guide/2—installation-of-squash](https://sites.google.com/a/henix.fr/wiki-squash-tm/installation-and-exploitation-guide/2---installation-of-squash-tm/7---jira-plug-in)[tm/7—jira-plug-in\)](https://sites.google.com/a/henix.fr/wiki-squash-tm/installation-and-exploitation-guide/2---installation-of-squash-tm/7---jira-plug-in).

**Avertissement :** Ce plugin est compatible avec une version *1.22.2.RELEASE* ou supérieure de **Squash TM**.

# <span id="page-11-0"></span>**1.2 Pilotage de l'exécution de tests automatisés via un PEAC (Plan d'Exécution «as code»)**

**Squash AUTOM** permet la rédaction de plans d'exécution dans un formalisme spécifique à **Squash Orchestrator**, les PEAC (Plan d'Exécution «as code»), pour orchestrer précisément l'exécution des tests automatisés en dehors d'un référentiel de test.

Retrouvez plus d'informations sur la rédaction d'un PEAC au sein de la documentation de **Squash Orchestrator** (*Squash Orchestrator Documentation – 1.0.0.RELEASE* version .pdf) accessible depuis [https://www.squashtest.com/](https://www.squashtest.com/community-download) [community-download.](https://www.squashtest.com/community-download)

# <span id="page-11-1"></span>**1.3 Pilotage de l'exécution de tests automatisés depuis Squash TM**

- *[Automatisation d'un cas de test Squash TM](#page-12-0)*
- *[Déclenchement d'un plan d'exécution depuis Squash TM](#page-30-0)*
- *[Remontées de résultats après exécution d'un plan d'exécution Squash TM](#page-32-0)*

**Note :** Afin de piloter l'exécution de tests automatisés depuis Squash TM, vous avez besoin des composants suivants :

- Squash TM
- Squash Orchestrator
- Plugin Result Publisher pour Squash TM
- Plugin Squash AUTOM pour Squash TM
- Si exécution de cas de test *Agilitest* : l'agent *OpenTestFactory* pour l'environnement d'exécution des tests *Agilitest*
- Si exécution de cas de test *Ranorex* : l'agent *OpenTestFactory* pour l'environnement d'exécution des tests *Ranorex*, et le chemin vers le dossier contenant *MSBuild.exe* renseigné dans une variable d'environnement nommée *SQUASH\_MSBUILD\_PATH*
- Si exécution de cas de test *UFT* : l'agent *OpenTestFactory* pour l'environnement d'exécution des tests *UFT*

# <span id="page-12-0"></span>**1.3.1 Automatisation d'un cas de test Squash TM**

**Note :** Cette page décrit les opérations communes à tous les frameworks de test supportés par cette version. Pour faciliter la navigation vous pouvez directement consulter les spécificités de l'automatisation de chaque technologie grâce aux liens suivants :

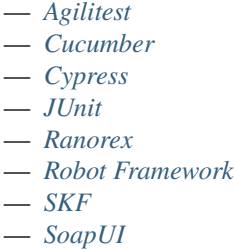

— *[UFT](#page-28-0)*

#### **Sans utilisation de workflow d'automatisation Squash**

Pour qu'un cas de test soit utilisable par **Squash Orchestrator**, il faut que le panneau *Automatisation* de l'onglet *Information* de la page de consultation d'un cas de test soit correctement renseigné :

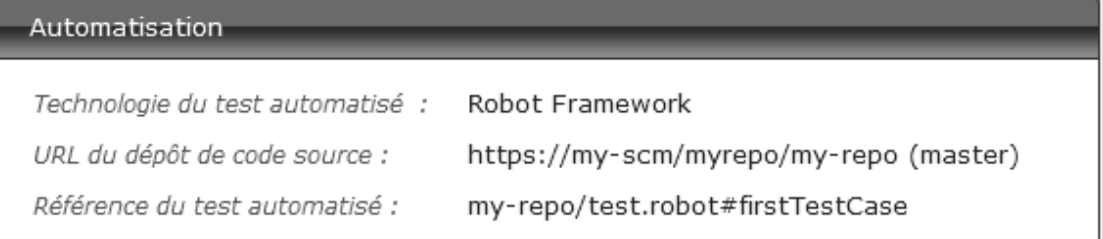

- Technologie du test automatisé : Liste déroulante permettant de choisir la technologie utilisée pour exécuter le cas de test. Dans cette version, seuls les choix *Robot Framework*, *Junit*, *Cucumber*, *Cypress*, *SKF*, *SoapUi*, *Agilitest*, *Ranorex* et *UFT* sont fonctionnels.
- URL du dépôt de code source : L'adresse du dépôt de source où se trouve le projet, tel que spécifié dans l'espace *Serveurs de partage de code source* de l'*Administration*.
- Référence du test automatisé : Correspond à l'emplacement du test automatisé dans le projet. Cette référence doit respecter un format propre à la technologie de test employée (voir *[ici](#page-13-1)*).

**Note :** *Agilitest*, *Ranorex* et *UFT* ne sont supportés que par la version *premium* de **Squash AUTOM**.

#### **Avec utilisation de workflow d'automatisation Squash**

#### **Cas de test classique**

Pour qu'un cas de test soit utilisable par **Squash Orchestrator**, il doit être automatisé à partir de l'espace *Automatisation (Automaticien)* via trois colonnes à renseigner :

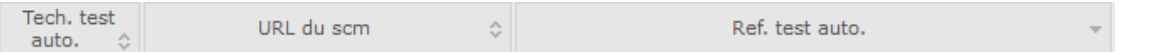

- Tech. test auto. : Liste déroulante permettant de choisir la technologie utilisée pour exécuter le cas de test. Dans cette version, seuls les choix *Robot Framework*, *Junit*, *Cucumber*, *Cypress*, *SKF*, *SoapUi*, *Agilitest*, *Ranorex* et *UFT* sont fonctionnels.
- URL du SCM : L'adresse du dépôt de source où se trouve le projet.
- Ref. test auto. : Correspond à l'emplacement du test automatisé dans le projet. Cette référence doit respecter un format propre à la technologie de test employée (voir *[ici](#page-13-1)*).

**Note :** *Agilitest*, *Ranorex* et *UFT* ne sont supportés que par la version *premium* de **Squash AUTOM**.

#### **Cas de test BDD ou Gherkin**

Les informations du panneau *Automatisation* sont remplis automatiquement lors de la transmission d'un script BDD ou Gherkin à un gestionnaire de code source distant. Ils sont également modifiables à tout moment par l'utilisateur.

#### <span id="page-13-2"></span>**Exploitation de paramètres Squash TM**

Au lancement d'un plan d'exécution **Squash TM** (via un PEAC ou directement depuis l'espace campagne), celui-ci transmet différentes informations sur les ITPI qu'il est possible d'exploiter dans un cas de test *Cucumber*, *Cypress*, *Robot Framework*, *SKF*, *Agilitest*, *Ranorex* ou *UFT*. Les détails de cette fonctionnalité sont décrits dans la section correspondant à la technologie utilisée.

#### <span id="page-13-1"></span>**Spécificités pour l'automatisation suivant le framework d'automatisation**

#### <span id="page-13-0"></span>**Automatisation avec Agilitest**

#### **1. Référence du test**

Pour lier un cas de test **Squash TM** à un test automatisé *Agilitest*, le champ *Référence* du test automatisé du bloc *Automatisation* du cas de test doit avoir la forme suivante :

#### [1] / [2]

Avec :

- [1] : Nom du projet sur le dépôt de source.
- [2] : Chemin et nom du fichier de script *ActionTestScript* à partir de la racine du projet (avec son extension .ats).

**Avertissement :** Les scripts ATS doivent impérativement se trouver dans une arborescence de fichiers de la forme src/main/ats/\* , conformément à l'architecture classique d'un projet ATS.

#### **2. Nature des paramètres Squash TM exploitables**

Les paramètres **Squash TM** exploitables dans un script *ActionTestScript* vont différer suivant si vous utilisez les composants **Squash DEVOPS Community** ou **Squash DEVOPS Premium**.

Voici le tableau des paramètres exploitables :

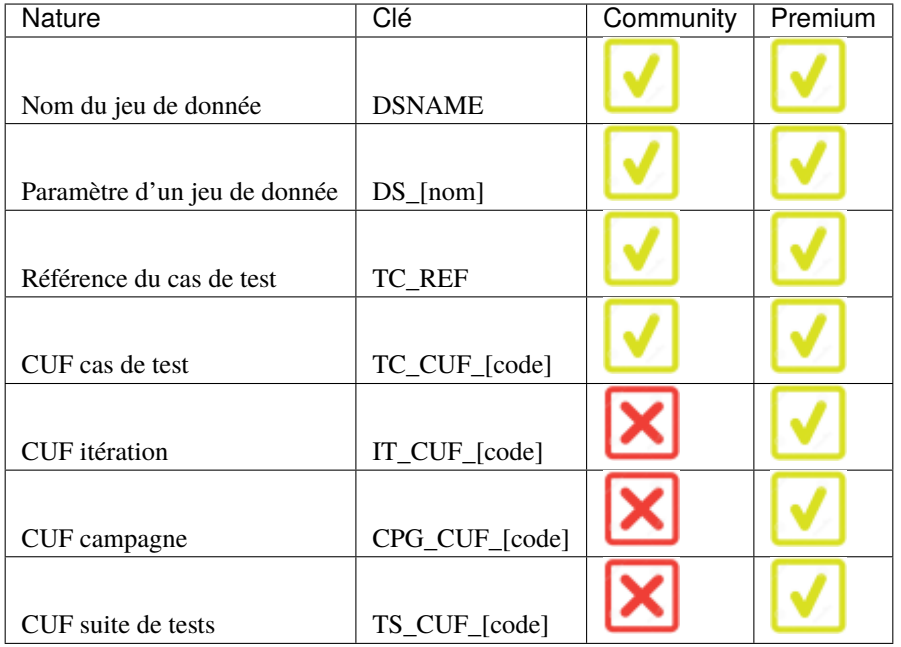

*Légende :*

- CUF : *Custom Field / Champ personnalisé*
- [code] : *Valeur renseignée dans le champ "Code" d'un CUF*
- [nom] : *nom du paramètre tel que renseigné dans Squash TM*

#### **3. Utilisation de paramètres Squash TM**

Il est possible lors de l'exécution d'un cas de test **Squash TM** automatisé avec *Agilitest* d'exploiter des paramètres **Squash TM** au sein de celui-ci.

Pour cela, il faut suivre les étapes suivantes :

- Renseigner des champs personnalisés dans **Squash TM** et les associer au projet portant le plan de tests à exécuter.
- S'assurer que les champs *code* des paramètres correspondent aux noms des variables d'environnement existants dans le script *ActionTestScript*.

**Note : Squash TM** ajoute un préfixe au *code* du champ personnalisé transmis. Assurez-vous de le prendre en compte. Voir la [documentation](https://sites.google.com/a/henix.fr/wiki-squash-tm/administrator-guide/05---custom-field-administration) de **Squash TM** pour plus d'information.

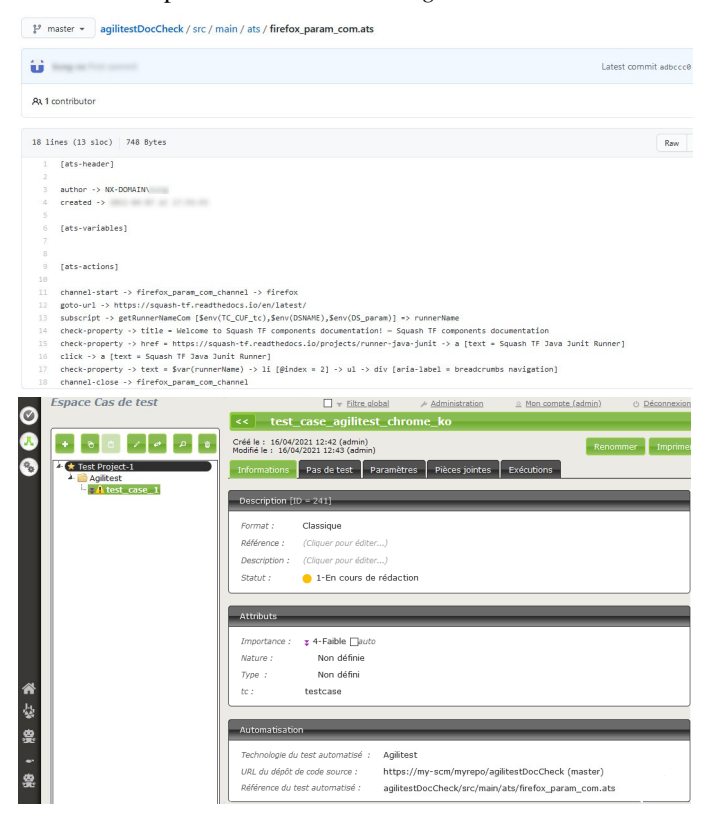

Ci-dessous un exemple d'un fichier de test *Agilitest* et l'automatisation du cas de test **Squash TM** associé :

#### <span id="page-15-0"></span>**Automatisation avec Cucumber**

#### **1. Référence du test**

**Note :** Dans le cas où un nom de scénario n'est pas spécifié, le résultat de chaque exécution du cas de test **Squash TM** est calculé en prenant en compte les résultats individuels de chaque scénario inclus dans le fichier lié :

- Si au moins un scénario est en statut *Error* (dans le cas d'un problème technique), l'exécution sera en statut *Blocked*.
- Si au moins un scénario a échoué fonctionnellement et qu'aucun scénario n'est en statut *Error*, l'exécution sera en statut *Failed*.
- Si tous les scénarios ont réussi, l'exécution sera en statut *Success*.

Pour lier un cas de test **Squash TM** à un test automatisé *Cucumber*, le champ *Référence* du test automatisé du bloc *Automatisation* du cas de test doit avoir la forme suivante :

 $\lceil 1 \rceil$  /  $\lceil 2 \rceil$  #  $\lceil 3 \rceil$  #  $\lceil 4 \rceil$ 

#### Avec :

- [1] : Nom du projet sur le dépôt de source.
- [2] : Chemin et nom du fichier de test *Cucumber* à partir de la racine du projet (avec son extension .feature).
- [3] : Nom de la feature tel que renseigné dans le fichier de test *Cucumber*.
- [4] : Nom du scénario tel que renseigné dans le fichier de test *Cucumber*.

#### **2. Nature des paramètres Squash TM exploitables**

**Squash AUTOM** et **Squash DEVOPS** sont capables d'exploiter le nom d'un jeu de données Squash TM d'un cas de test comme valeur d'un tag à utiliser pour l'exécution d'un sous-ensemble spécifique d'une feature *Cucumber*.

Cette exploitation est possible par les composants en version **Community** ou **Premium**.

#### **3. Utilisation de paramètres Squash TM**

Il est possible lors de l'exécution d'un cas de test **Squash TM** automatisé avec *Cucumber* d'exploiter un nom de jeu de données **Squash TM** pour n'exécuter qu'un jeu de données particulier d'un scénario *Cucumber*.

Pour cela, il faut suivre les étapes suivantes :

- Renseigner des jeux de données dans l'onglet *Paramètres* du cas de test dans **Squash TM**.
- Créer au sein de son scénario *Cucumber* autant de tableaux exemple que de jeux de données et annoter ces tableaux d'un tag correspondant au nom d'un jeu de données **Squash TM**.
- Créer une seule ligne d'éléments dans chaque tableau exemple afin de fixer une valeur pour les différents paramètres du scénario.

Ci-dessous un exemple d'un fichier de test *Cucumber* et l'automatisation du cas de test **Squash TM** associé :

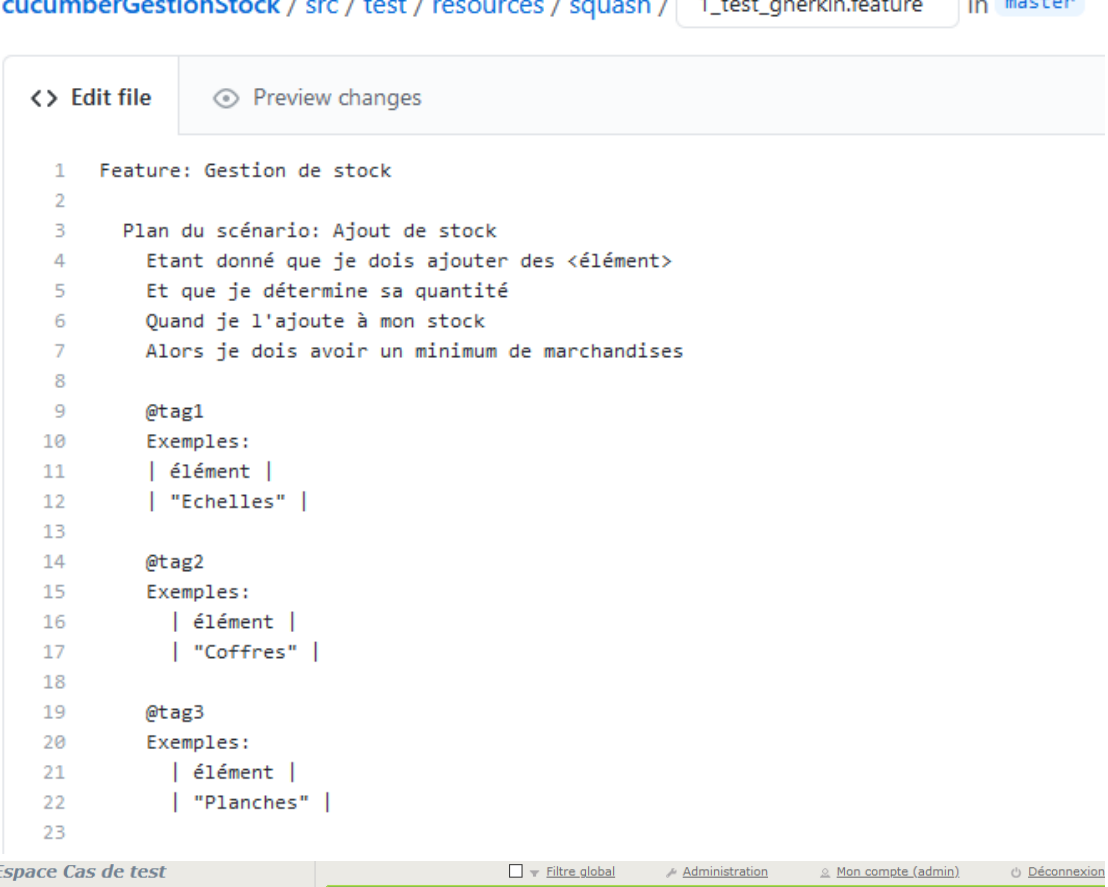

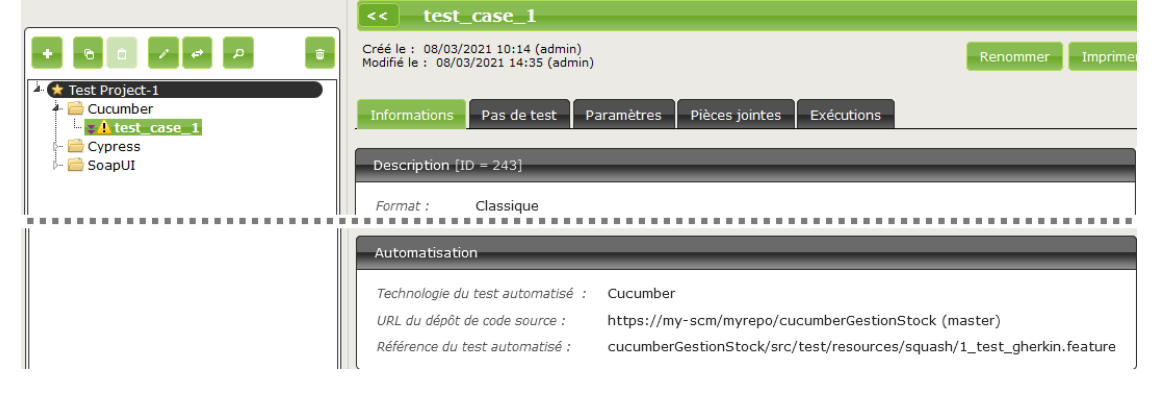

#### Î. ÷.  $\mathbf{z}$  and  $\mathbf{z}$  $\sim$ and a state  $\mathcal{L}^{\mathcal{L}}$ **Contract Contract**

ı

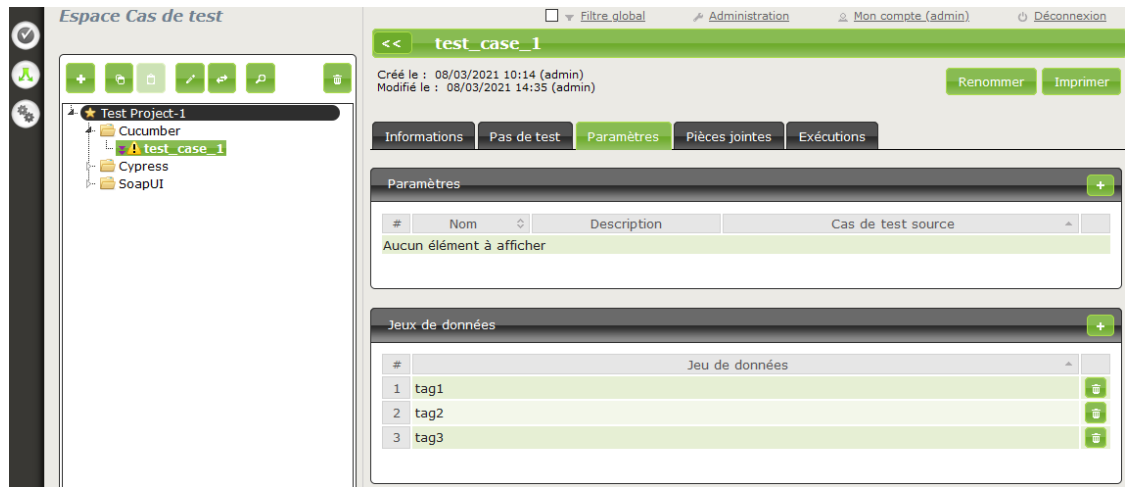

#### <span id="page-18-0"></span>**Automatisation avec Cypress**

#### **1. Référence du test**

**Note :** Dans cette version de **Squash AUTOM** il n'est pas possible de sélectionner un test spécifique dans un fichier .spec.js qui en contiendrait plusieurs : tous les tests du fichier sont donc exécutés ensemble. Le résultat de chaque exécution du cas de test **Squash TM** est calculé en prenant en compte les résultats individuels de chaque test inclus dans le fichier lié :

- Si au moins un test est en statut *Error* (dans le cas d'un problème technique), l'exécution sera en statut *Blocked*.
- Si au moins un test a échoué fonctionnelement et qu'aucun test n'est en statut *Error*, l'exécution sera en statut *Failed*.
- Si tous les tests ont réussi, l'exécution sera en statut *Success*.

Pour lier un cas de test **Squash TM** à un test automatisé *Cypress*, le champ *Référence* du test automatisé du bloc *Automatisation* du cas de test doit avoir la forme suivante :

[1] / [2]

Avec :

- [1] : Nom du projet sur le dépôt de source.
- [2] : Chemin et nom du fichier de test *Cypress* à partir de la racine du projet (avec son extension .spec.js).

#### **2. Nature des paramètres Squash TM exploitables**

Les paramètres **Squash TM** exploitables dans un script *Cypress* vont différer suivant si vous utilisez les composants **Squash DEVOPS Community** ou **Squash DEVOPS Premium**.

Voici le tableau des paramètres exploitables :

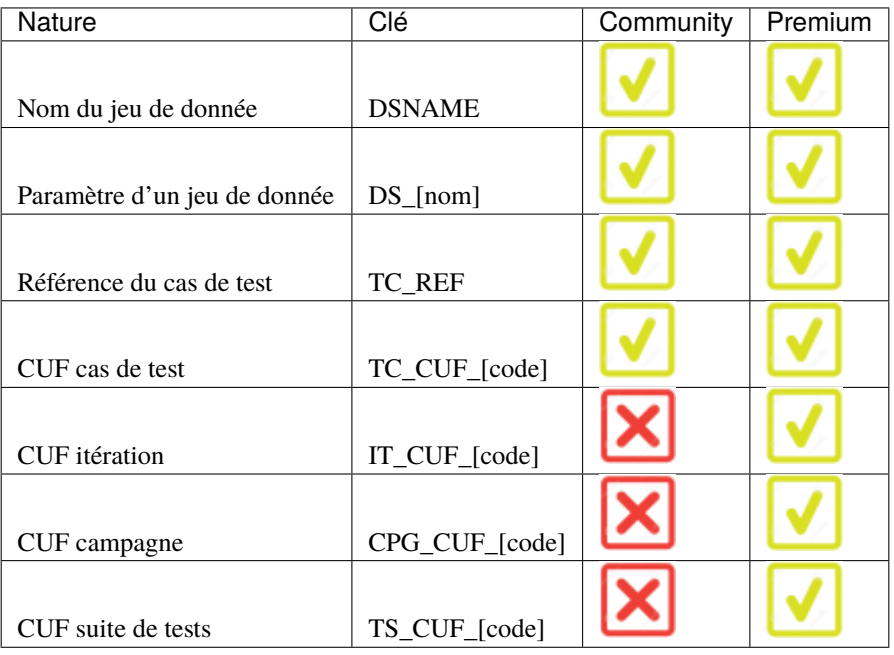

*Légende :*

- CUF : *Custom Field / Champ personnalisé*
- [code] : *Valeur renseignée dans le champ "Code" d'un CUF*
- [nom] : *nom du paramètre tel que renseigné dans Squash TM*

#### **3. Utilisation de paramètres Squash TM**

Il est possible lors de l'exécution d'un cas de test **Squash TM** automatisé avec *Cypress* d'exploiter des paramètres **Squash TM** au sein de celui-ci.

Pour cela, il faut suivre les étapes suivantes :

- Renseigner des champs personnalisés dans **Squash TM** et les associer au projet portant le plan de tests à exécuter.
- S'assurer que les champs *code* des paramètres correspondent aux noms des variables d'environnement existants dans le script *Cypress*.

**Note : Squash TM** ajoute un préfixe au *code* du champ personnalisé transmis. Assurez-vous de le prendre en compte. Voir la [documentation](https://sites.google.com/a/henix.fr/wiki-squash-tm/administrator-guide/05---custom-field-administration) de **Squash TM** pour plus d'information.

Ci-dessous un exemple d'un fichier de test *Cypress* et l'automatisation du cas de test **Squash TM** associé :

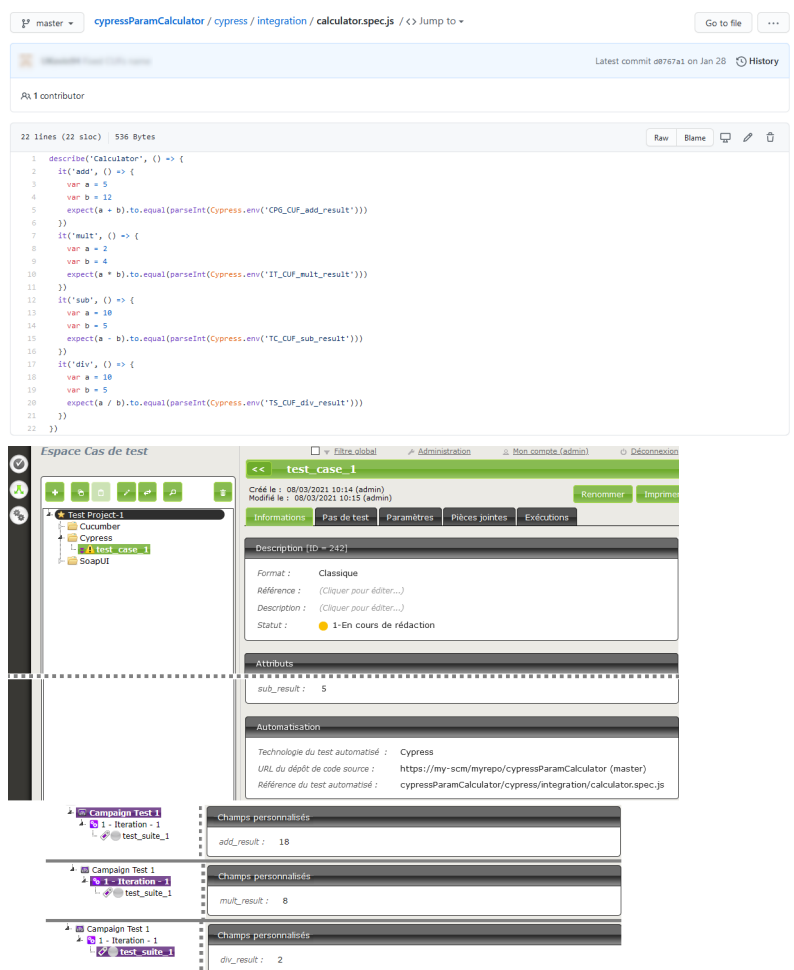

#### <span id="page-20-0"></span>**Automatisation avec JUnit**

#### **Référence du test**

Pour lier un cas de test **Squash TM** à un test automatisé *JUnit*, le champ *Référence* du test automatisé du bloc *Automatisation* du cas de test doit avoir la forme suivante :

 $[1] / [2]$  #  $[3]$ 

Avec :

- [1] : Nom du projet sur le dépôt de source.
- [2] : Nom qualifié de la classe de test.
- [3] : Nom de la méthode à tester dans la classe de test.

Ci-dessous un exemple de classe de test *Junit* et l'automatisation du cas de test **Squash TM** associé :

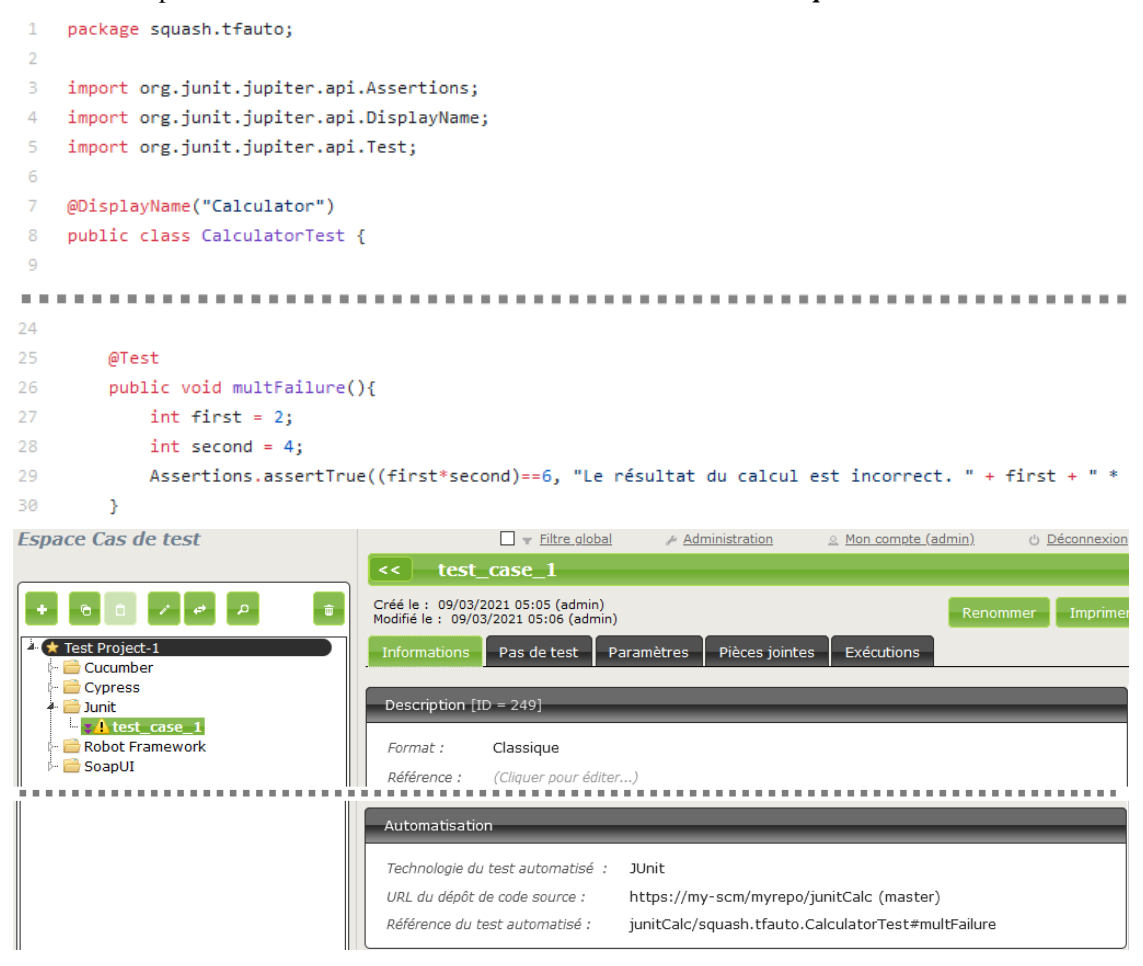

#### <span id="page-21-0"></span>**Automatisation avec Ranorex**

Cette fonctionnalité est disponible uniquement dans la version *Premium* de **Squash AUTOM**.

Les prérequis nécessaires pour l'utiliser sont l'installation de l'agent *OpenTestFactory* pour l'environnement d'exécution des tests *Ranorex*. De plus, le chemin vers le dossier contenant **MSBuild.exe** doit être renseigné dans une variable d'environnement nommée **SQUASH\_MSBUILD\_PATH**. Vous pouvez exécuter la commande suivante pour trouver le chemin vers votre exécutable *MSBuild* :

reg.exe query "HKLM\SOFTWARE\Microsoft\MSBuild\ToolsVersions\4.0" /v MSBuildToolsPath

#### **1. Référence du test**

Pour lier un cas de test **Squash TM** à un test automatisé, le champ *Référence* du test automatisé du bloc *Automatisation* du cas de test doit avoir une forme spécifique au framework de test utilisé :

#### $[1]$  #  $[2]$  #  $[3]$  #  $[4]$

Avec :

- [1] : Chemin vers le fichier .sln de la solution à partir de la racine du projet sur le dépôt de source.
- [2] : Nom du projet *Ranorex* à exécuter.
- [3] : Nom de la suite de tests *Ranorex* à exécuter.
- [4] : Nom du cas de test *Ranorex* à exécuter. Ce paramètre est optionnel.

#### **2. Nature des paramètres Squash TM exploitables**

Voici le tableau des paramètres exploitables :

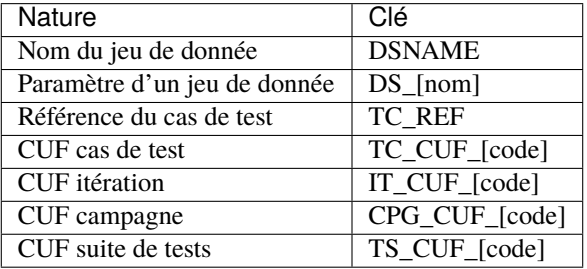

*Légende :*

- CUF : *Custom Field / Champ personnalisé*
- [code] : *Valeur renseignée dans le champ "Code" d'un CUF*
- [nom] : *nom du paramètre tel que renseigné dans Squash TM*

#### **3. Utilisation de paramètres Squash TM**

Il est possible lors de l'exécution d'un cas de test **Squash TM** automatisé avec *Ranorex* d'exploiter des paramètres **Squash TM** au sein de celui-ci.

Pour cela, il faut suivre les étapes suivantes :

- Renseigner des champs personnalisés dans **Squash TM** et les associer au projet portant le plan de tests à exécuter.
- S'assurer que les champs *code* des paramètres correspondent aux noms des paramètres existants dans la solution *Ranorex*.

**Note : Squash TM** ajoute un préfixe au *code* du champ personnalisé transmis. Assurez-vous de le prendre en compte. Voir la [documentation](https://sites.google.com/a/henix.fr/wiki-squash-tm/administrator-guide/05---custom-field-administration) de **Squash TM** pour plus d'information.

Ci-dessous un exemple de solution *Ranorex* et l'automatisation du cas de test **Squash TM** associé :

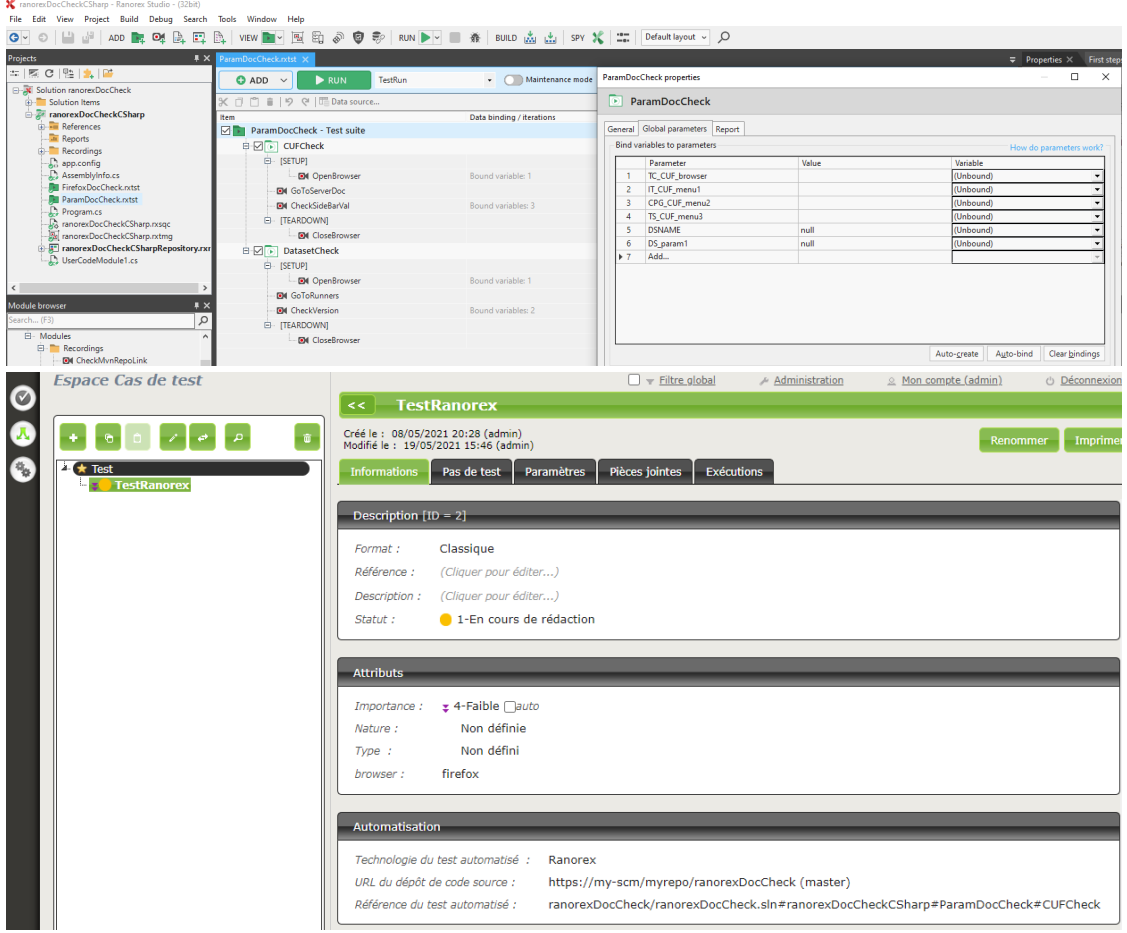

#### <span id="page-23-0"></span>**Automatisation avec Robot Framework**

#### **1. Référence du test**

Pour lier un cas de test **Squash TM** à un test automatisé, le champ *Référence* du test automatisé du bloc *Automatisation* du cas de test doit avoir une forme spécifique au framework de test utilisé :

[1] / [2] # [3]

Avec :

- [1] : Nom du projet sur le dépôt de source.
- [2] : Chemin et nom du fichier de test *Robot Framework* à partir de la racine du projet (avec son extension .robot).
- [3] : Nom du cas de test à exécuter dans le fichier .robot.

#### **2. Nature des paramètres Squash TM exploitables**

Les paramètres **Squash TM** exploitables dans un script *Robot Framework* vont différer suivant si vous utilisez les composants **Squash DEVOPS Community** ou **Squash DEVOPS Premium**.

Voici le tableau des paramètres exploitables :

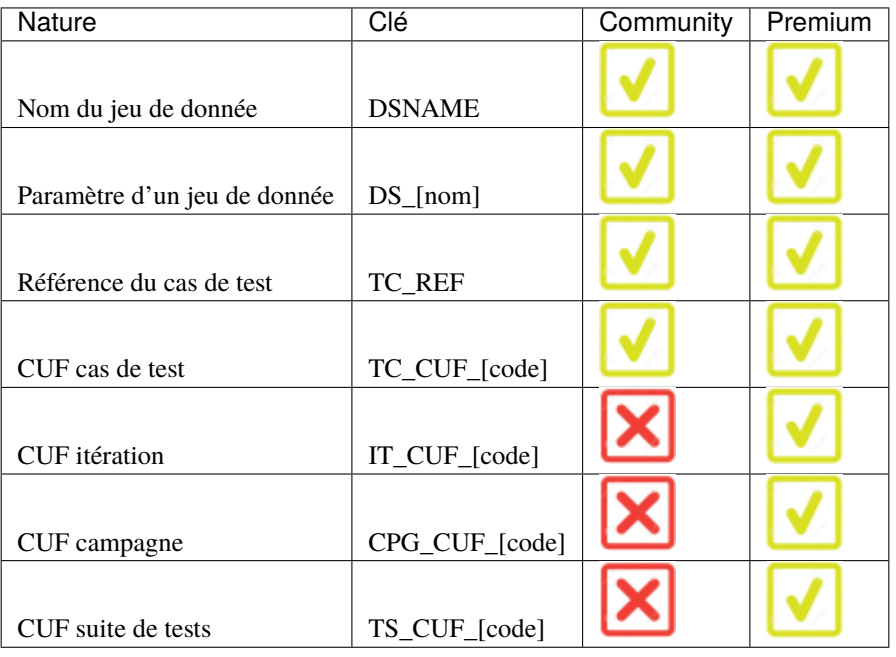

*Légende :*

- CUF : *Custom Field / Champ personnalisé*
- [code] : *Valeur renseignée dans le champ "Code" d'un CUF*
- [nom] : *nom du paramètre tel que renseigné dans Squash TM*

#### **3. Utilisation de paramètres Squash TM**

Il est possible lors de l'exécution d'un cas de test **Squash TM** automatisé avec *Robot Framework* d'exploiter des paramètres **Squash TM** au sein de celui-ci.

Pour cela, il faut suivre les étapes suivantes :

- Renseigner des champs personnalisés dans **Squash TM** et les associer au projet portant le plan de tests à exécuter.
- Installer sur le/les environnement(s) d'exécution *Robot Framework* la librairie python *squash-tf-services*. Elle est accessible par le gestionnaire de package pip et peut s'installer en exécutant la ligne de commande suivante :

python -m pip install squash-tf-services

— Importer la librairie au sein du fichier .robot dans la section *Settings* :

Library squash\_tf.TFParamService

— Vous pouvez ensuite récupérer la valeur d'un paramètre **Squash TM** en faisant appel au mot-clef suivant :

Get Param <clé du paramètre>

Ci-dessous un exemple de fichier de test *Robot Framework* et l'automatisation du cas de test **Squash TM** associé :

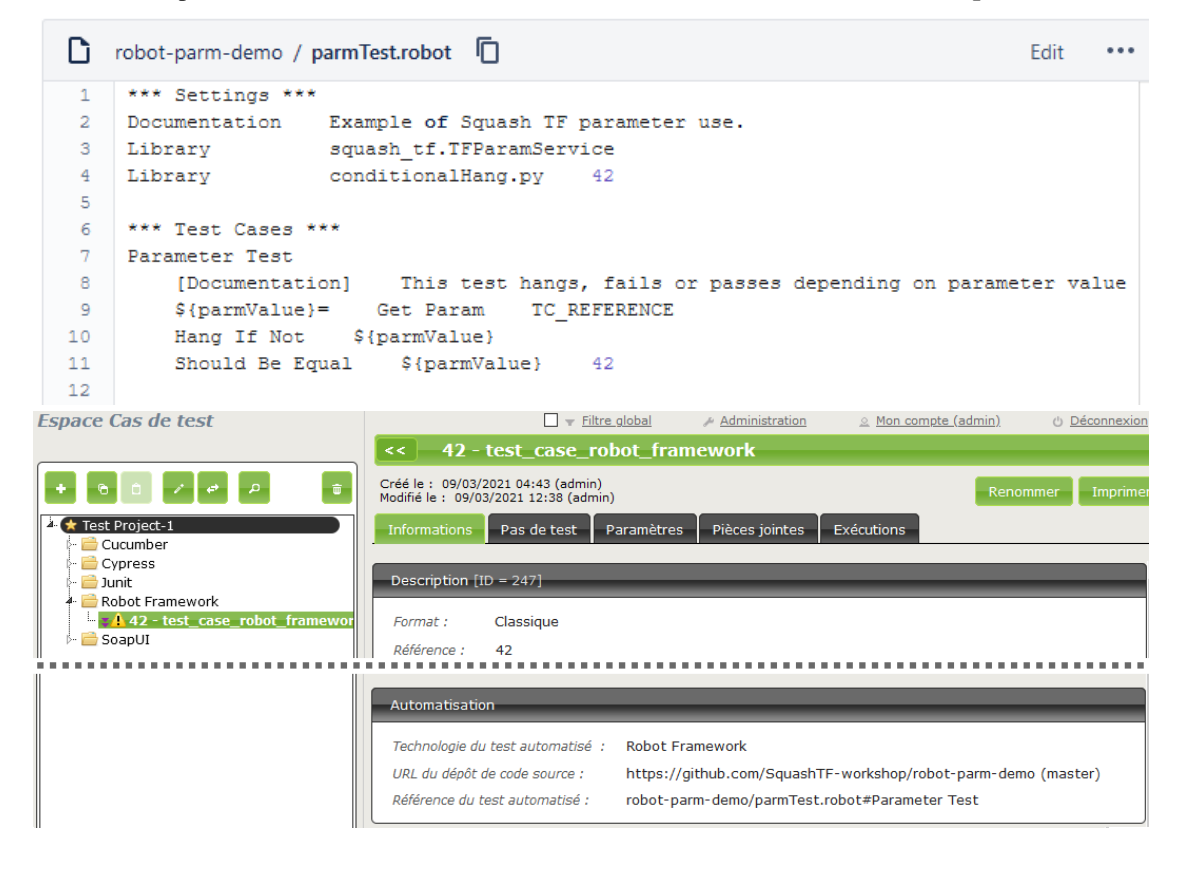

#### <span id="page-25-0"></span>**Automatisation avec SKF**

#### **1. Référence du test**

Pour lier un cas de test **Squash TM** à un test automatisé, le champ *Référence* du test automatisé du bloc *Automatisation* du cas de test doit avoir une forme spécifique au framework de test utilisé :

 $[1] / [2]$  .  $[3]$  #  $[4]$ 

Avec :

- [1] : Chemin du dossier *SKF* racine (qui contient le fichier pom.xml) sur le dépôt de source.
- [2] : Écosystème de tests par défaut du projet *SKF* (tests).
- [3] : Sous écosytème de tests (il est possible d'en rajouter plusieurs en les séparant par un .; ce paramètre est optionnel).
- [4] : Nom du script de test à exécuter ( avec son extension .ta; ce paramètre est optionnel, s'il n'est pas renseigné, tous les scripts de tests de l'écosystème cible seront exécutés)

#### **2. Nature des paramètres Squash TM exploitables**

Les paramètres **Squash TM** exploitables dans un script *SKF* vont différer suivant si vous utilisez les composants **Squash DEVOPS Community** ou **Squash DEVOPS Premium**.

Voici le tableau des paramètres exploitables :

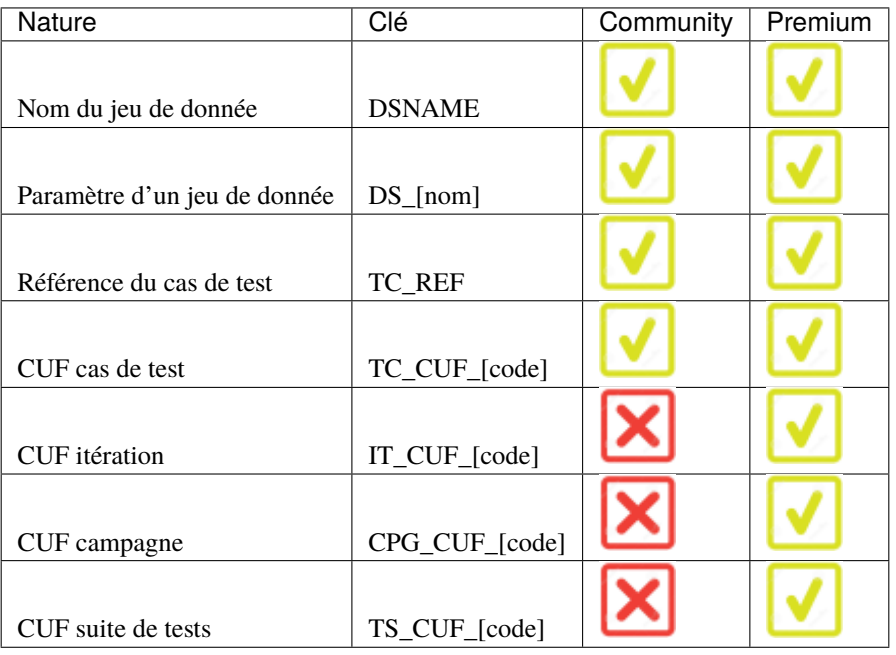

*Légende :*

- CUF : *Custom Field / Champ personnalisé*
- [code] : *Valeur renseignée dans le champ "Code" d'un CUF*
- [nom] : *nom du paramètre tel que renseigné dans Squash TM*

#### **3. Utilisation de paramètres Squash TM**

Il est possible lors de l'exécution d'un cas de test **Squash TM** automatisé avec *SKF* d'exploiter des paramètres **Squash TM** au sein de celui-ci.

Pour cela, il faut suivre les étapes suivantes :

- Renseigner des champs personnalisés dans **Squash TM** et les associer au projet portant le plan de tests à exécuter.
- S'assurer que les champs *code* des paramètres correspondent aux noms des paramètres existants dans le projet *SKF*.

**Note : Squash TM** ajoute un préfixe au *code* du champ personnalisé transmis. Assurez-vous de le prendre en compte. Voir la [documentation](https://sites.google.com/a/henix.fr/wiki-squash-tm/administrator-guide/05---custom-field-administration) de **Squash TM** pour plus d'information.

Ci-dessous un exemple de projet *SKF* et l'automatisation du cas de test **Squash TM** associé :

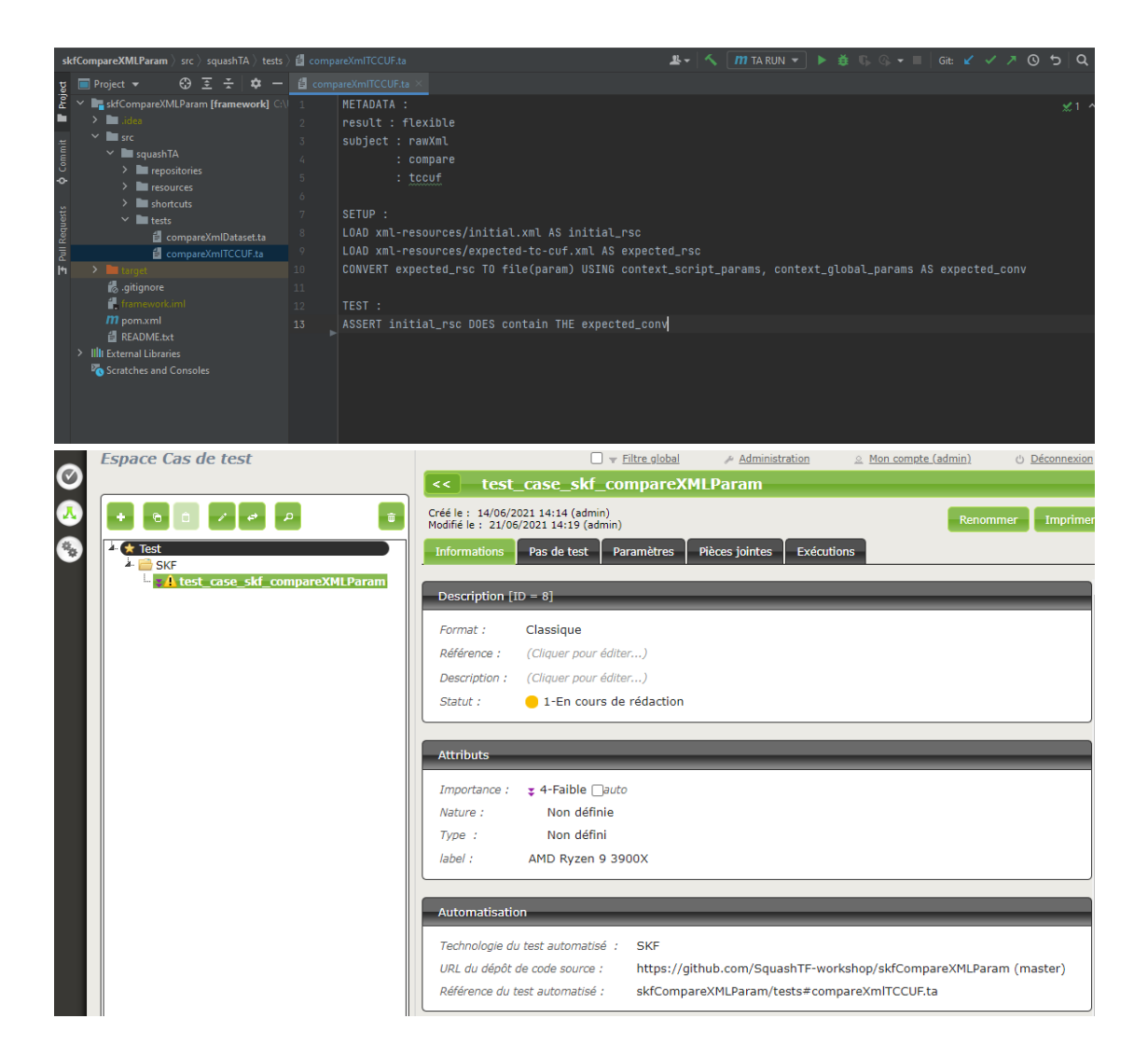

#### <span id="page-27-0"></span>**Automatisation avec SoapUI**

#### **Référence du test**

Pour lier un cas de test **Squash TM** à un test automatisé *SoapUI*, le champ *Référence* du test automatisé du bloc *Automatisation* du cas de test doit avoir la forme suivante :

 $[1] / [2]$  #  $[3]$  #  $[4]$ 

Avec :

- [1] : Nom du projet sur le dépôt de source.
- [2] : Chemin et nom du fichier de test *SoapUI* à partir de la racine du projet (avec son extension .xml).
- [3] : Nom de la Suite de test *SoapUI* contenant le cas de test.
- [4] : Nom du cas de test à exécuter.

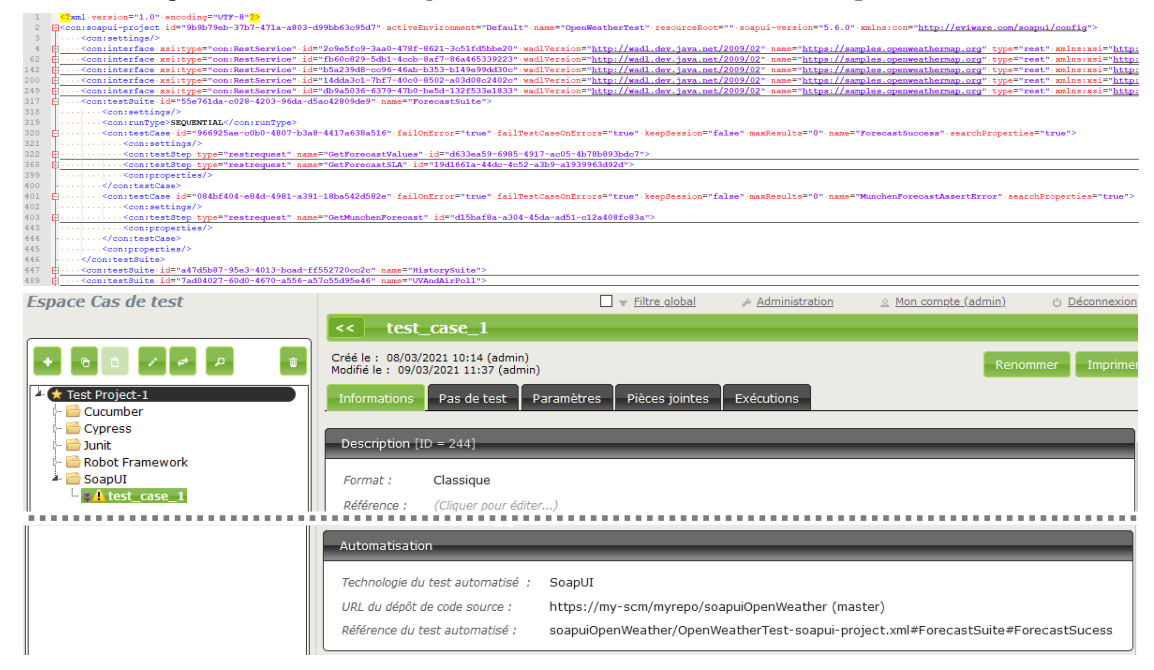

Ci-dessous un exemple de fichier de test *SoapUI* et l'automatisation du cas de test **Squash TM** associé :

#### <span id="page-28-0"></span>**Automatisation avec UFT**

Cette fonctionnalité est disponible uniquement dans la version *Premium* de **Squash AUTOM**.

Le prérequis nécessaire pour l'utiliser est l'installation de l'agent *OpenTestFactory* pour l'environnement d'exécution des tests *UFT*.

#### **1. Référence du test**

Pour lier un cas de test **Squash TM** à un test automatisé, le champ *Référence* du test automatisé du bloc *Automatisation* du cas de test doit avoir une forme spécifique au framework de test utilisé :

[1]

Avec :

— [1] : Chemin vers le dossier du test à exécuter.

#### **2. Nature des paramètres Squash TM exploitables**

Voici le tableau des paramètres exploitables :

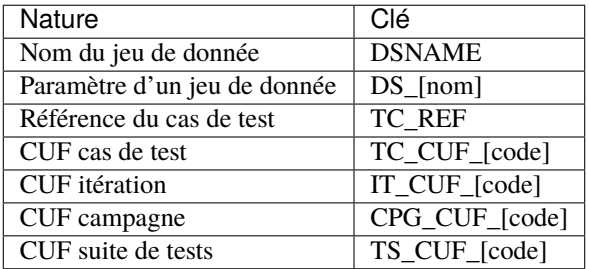

*Légende :*

- CUF : *Custom Field / Champ personnalisé*
- [code] : *Valeur renseignée dans le champ "Code" d'un CUF*
- [nom] : *nom du paramètre tel que renseigné dans Squash TM*

#### **3. Utilisation de paramètres Squash TM**

Il est possible lors de l'exécution d'un cas de test **Squash TM** automatisé avec *UFT* d'exploiter des paramètres **Squash TM** au sein de celui-ci.

Pour cela, il faut suivre les étapes suivantes :

- Renseigner des champs personnalisés dans **Squash TM** et les associer au projet portant le plan de tests à exécuter.
- S'assurer que les champs *code* des paramètres correspondent aux noms des paramètres existants dans le test *UFT*.

**Note : Squash TM** ajoute un préfixe au *code* du champ personnalisé transmis. Assurez-vous de le prendre en compte. Voir la [documentation](https://sites.google.com/a/henix.fr/wiki-squash-tm/administrator-guide/05---custom-field-administration) de **Squash TM** pour plus d'information.

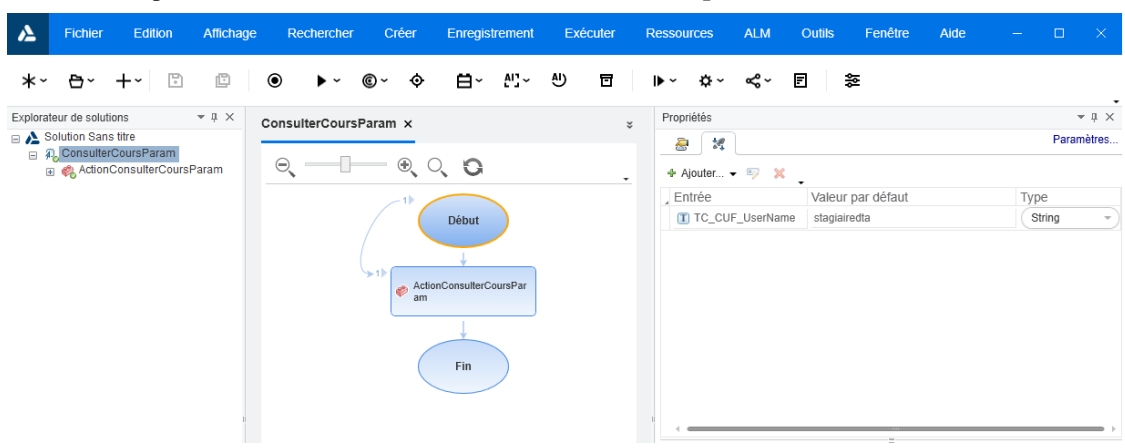

Ci-dessous un exemple de test *UFT* et l'automatisation du cas de test **Squash TM** associé :

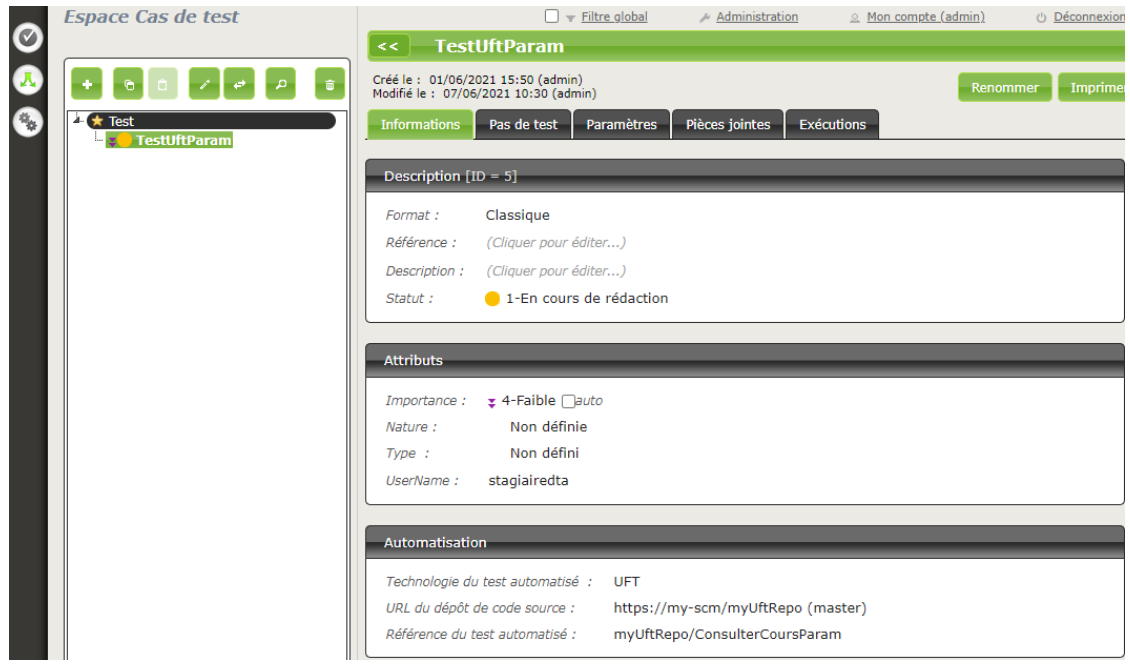

# <span id="page-30-0"></span>**1.3.2 Déclenchement d'un plan d'exécution depuis Squash TM**

### **Déclaration du serveur Squash Orchestrator**

Afin de lancer un plan d'exécution manuellement depuis **Squash TM**, il est nécessaire de déclarer le serveur **Squash Orchestrator** qui exécutera les tests automatisés dans les environnements adaptés. Cette déclaration se fait dans la section *Serveurs d'exécution automatisée* de l'espace *Administration* :

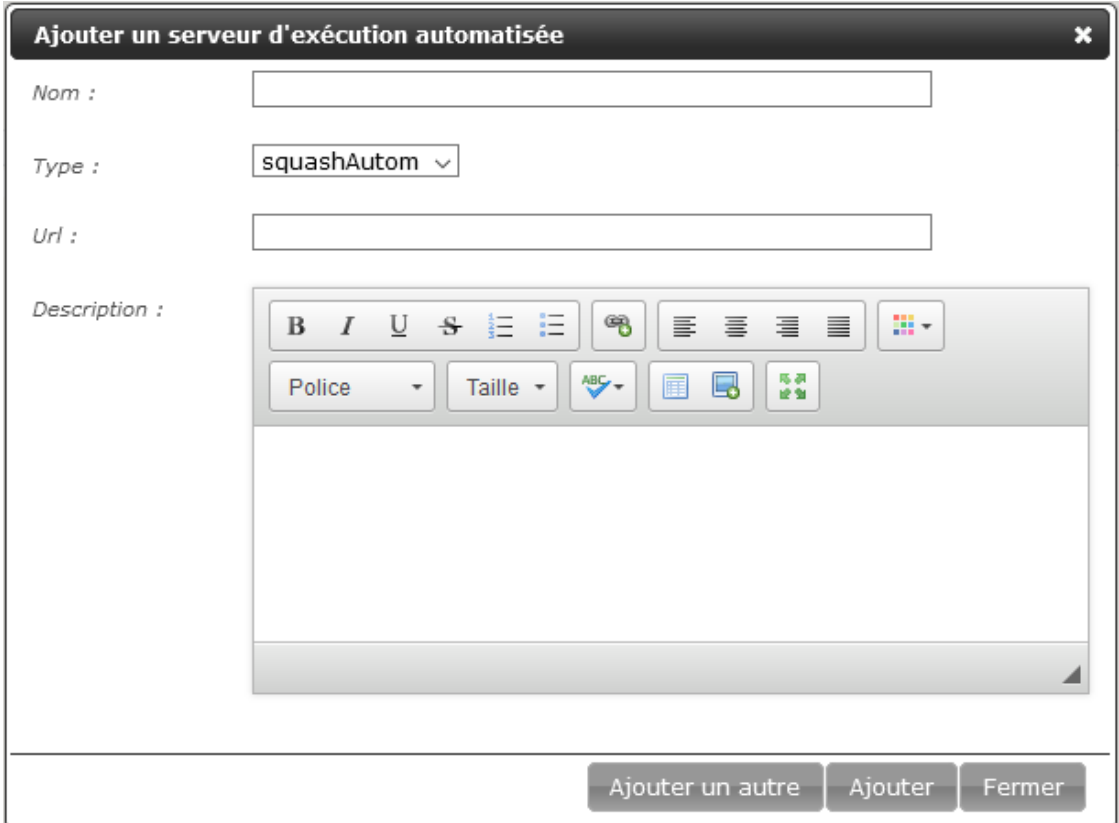

- Nom : Le nom du serveur tel qu'il apparaîtra dans l'espace *Cas de test*.
- Type : Sélectionnez *squashAutom* dans la liste déroulante.
- Url : L'adresse du service *Receptionist* de **Squash Orchestrator**.

**Avertissement :** Le service *bus d'évènements* de **Squash Orchestrator** doit impérativement être accessible à la même url que le service *Receptionist* mais sur le port 38368.

Une fois le serveur créé, vous pouvez préciser un token servant pour l'authentification au serveur.

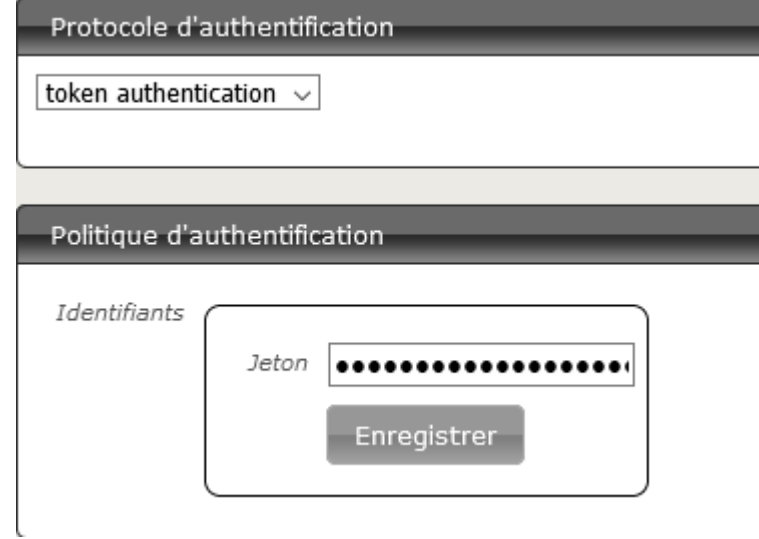

**Note :** La présence d'un token est obligatoire pour la bonne exécution de tests automatisés depuis **Squash TM**. Dans le cas où l'authentification au serveur d'automatisation n'est pas requise par ce dernier, il faut quand même renseigner une valeur quelconque de token dans **Squash TM**

#### **Exécution de la suite automatisée**

L'exécution d'un plan d'exécution automatisée se déroule de la façon habituelle dans **Squash TM** :

- Accédez au plan d'exécution de l'itération ou de la suite de test choisie.
- Exécutez les tests automatisés en utilisant un des boutons de l'image ci-dessous :

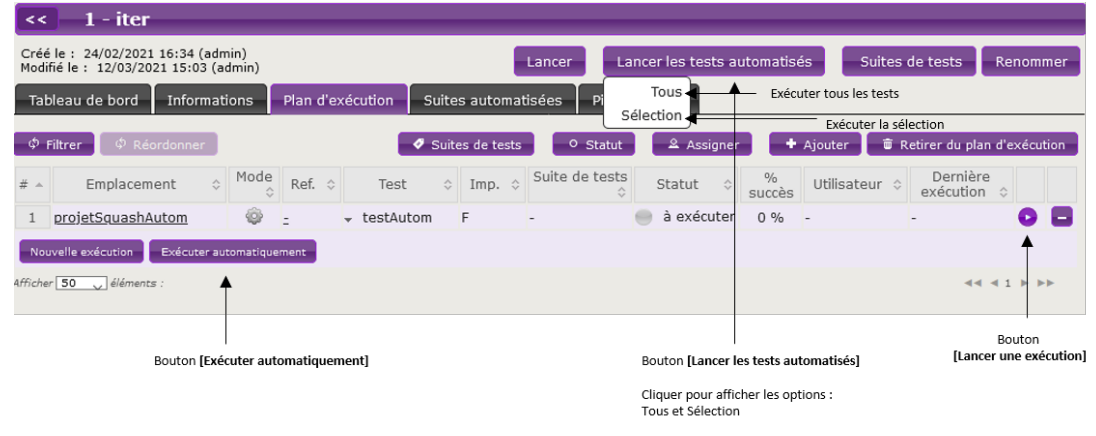

— Une popup de suivi d'exécution apparaît.

**Note :** La popup de suivi contient une nouvelle section qui rappelle le nom des tests en cours d'exécution par **Squash Orchestrator**. Cependant il n'y a pas de suivi d'avancement dans la version actuelle.

## <span id="page-32-0"></span>**1.3.3 Remontées de résultats après exécution d'un plan d'exécution Squash TM**

Quel que soit la façon dont le plan d'exécution est déclenché (depuis **Squash TM** ou depuis un pipeline *Jenkins*), vous avez en fin d'exécution une remontée de résultats au sein de **Squash TM** qui diffère suivant si vous êtes sous licence **Squash AUTOM Community** ou **Squash AUTOM Premium**.

#### **Squash AUTOM Community**

Après exécution d'un plan d'exécution **Squash TM** (itération ou suite de tests), les informations suivantes sont mises à jour :

- Mise à jour du statut des ITPI.
- Mise à jour du statut de la suite automatisée.
- Le rapport au format *Allure* correspondant à l'ensemble des tests exécutés.
- Les rapports d'exécution des différents ITPI sont accessibles depuis l'onglet de consultation des suites automatisées :

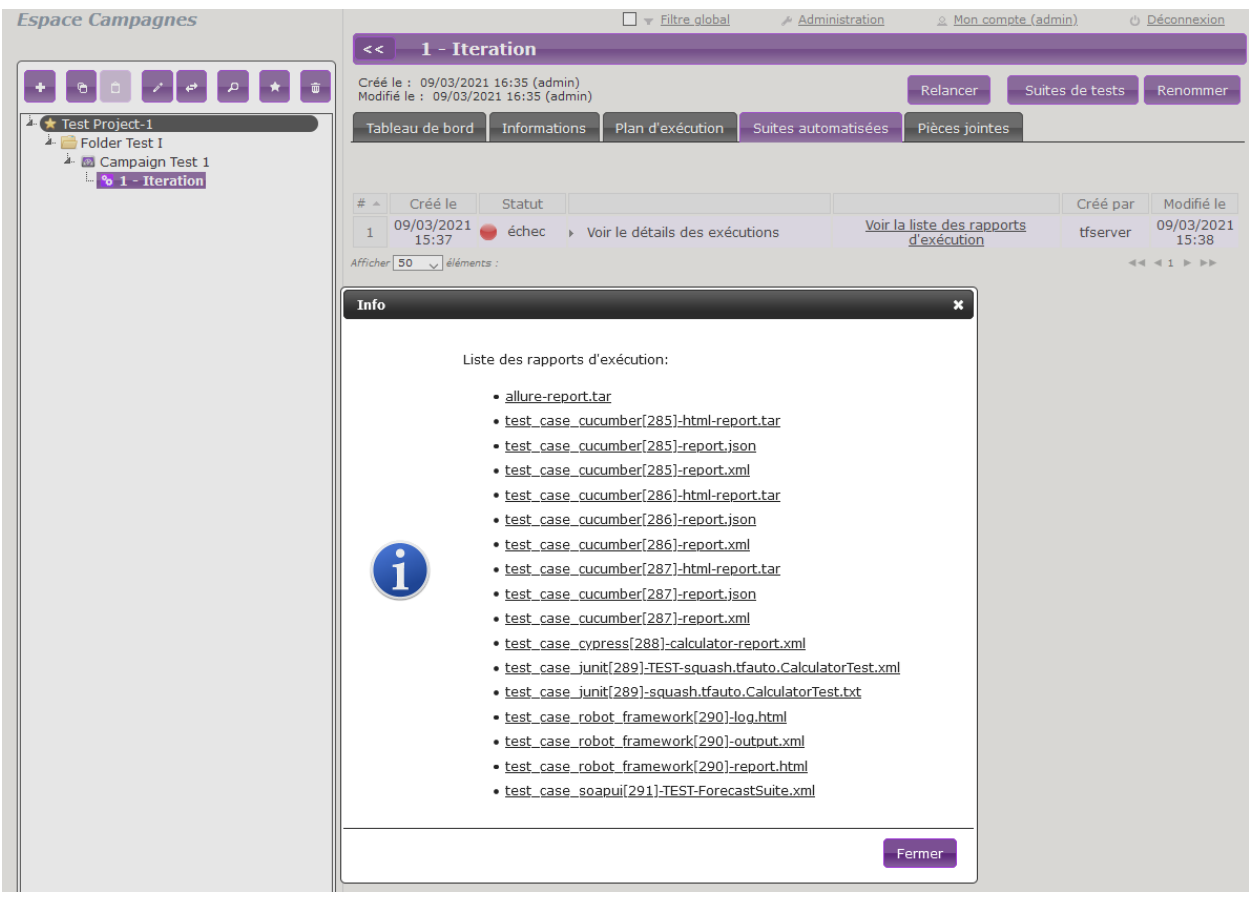

**Note :** Tous les résultats de la suite automatisée sont compilés dans un rapport au format *Allure*, disponible dans la liste de rapports sous forme d'archive *.tar*.

Pour plus d'information sur la façon d'exploiter ce rapport et les possibilités de personnalisation, veuillez consulter la [documentation Allure.](https://docs.qameta.io/allure/)

Cependant, voici ce qu'il ne se passe pas :

— Création d'une nouvelle exécution pour chaque ITPI qui a été exécuté.

#### **Squash AUTOM Premium**

Si vous disposez des composants **Squash AUTOM Premium**, vous avez accès à deux types de remontées d'informations :

- Légère (valeur par défaut).
- Complète.

Le choix du type de remontée se fait par projet en accédant à la configuration du plugin **Squash TM Result Publisher** depuis l'onglet *Plugins* de la page de consultation d'un projet :

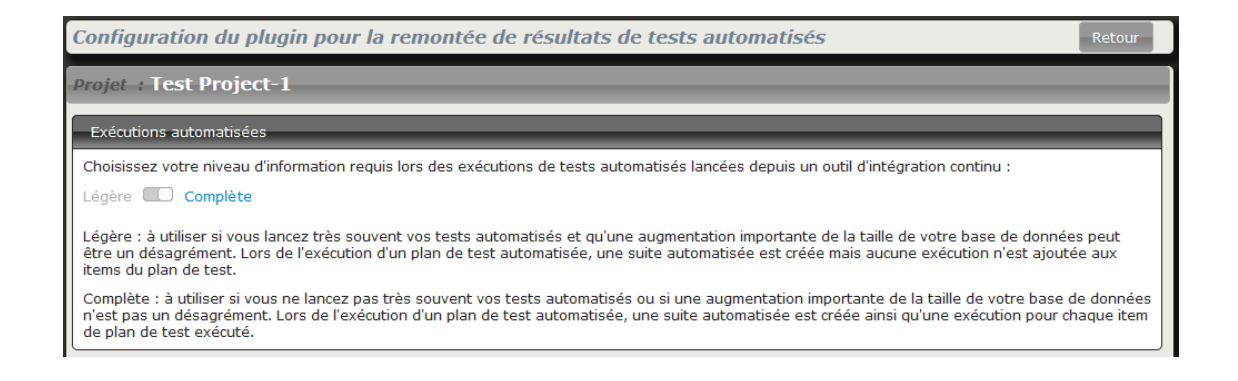

#### **Remontée d'information Légère**

En choisissant la remontée d'information *Légère*, les informations suivantes sont mises à jour après exécution d'un plan d'exécution **Squash TM** (itération ou suite de tests) :

- Mise à jour du statut des ITPI.
- Mise à jour du statut de la suite automatisée.
- Le rapport au format *Allure* correspondant à l'ensemble des tests exécutés.
- Les rapports d'exécution des différents ITPI sont accessibles depuis l'onglet de consultation des suites automa-

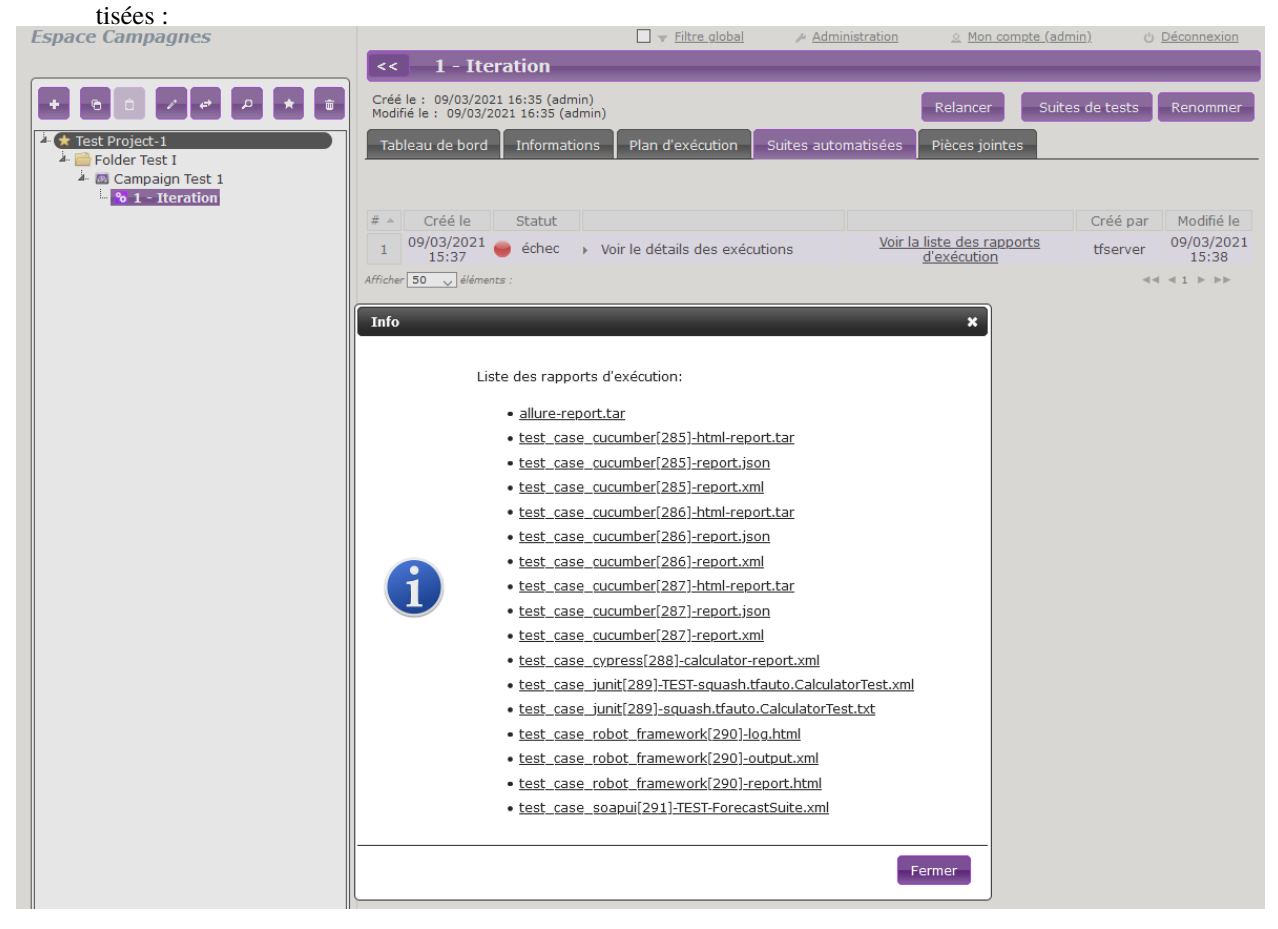

**Note :** Tous les résultats de la suite automatisée sont compilés dans un rapport au format *Allure*, disponible dans la liste de rapports sous forme d'archive *.tar*.

Pour plus d'information sur la façon d'exploiter ce rapport et les possibilités de personnalisation, veuillez consulter la [documentation Allure.](https://docs.qameta.io/allure/)

Cependant, voici ce qu'il ne se passe pas :

— Création d'une nouvelle exécution pour chaque ITPI qui a été exécuté.

#### **Remontée d'information Complète**

En choisissant la remontée d'information *Complète*, les informations suivantes sont mises à jour après exécution d'un plan d'exécution **Squash TM** (itération ou suite de tests) :

- Mise à jour du statut des ITPI.
- Création d'une nouvelle exécution pour chaque ITPI.
- Mise à jour du statut de la suite automatisée.
- Le rapport au format *Allure* correspondant à l'ensemble des tests exécutés.
- Les rapports d'exécution des différentes exécutions sont accessibles depuis l'onglet de consultation des suites automatisées ou depuis l'écran de consultation de l'exécution (ils sont présents dans les pièces jointes).

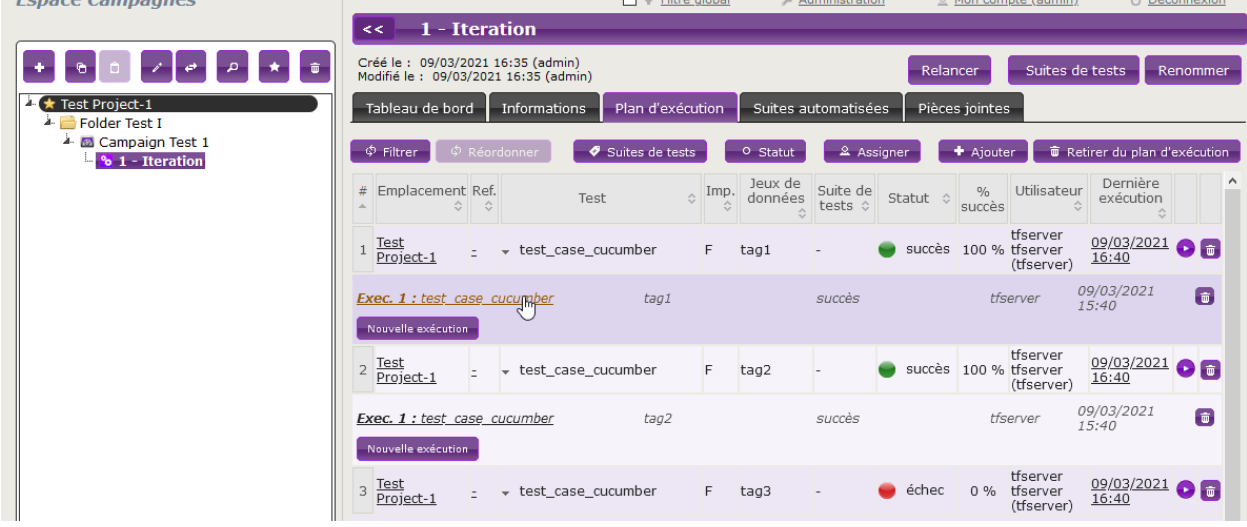

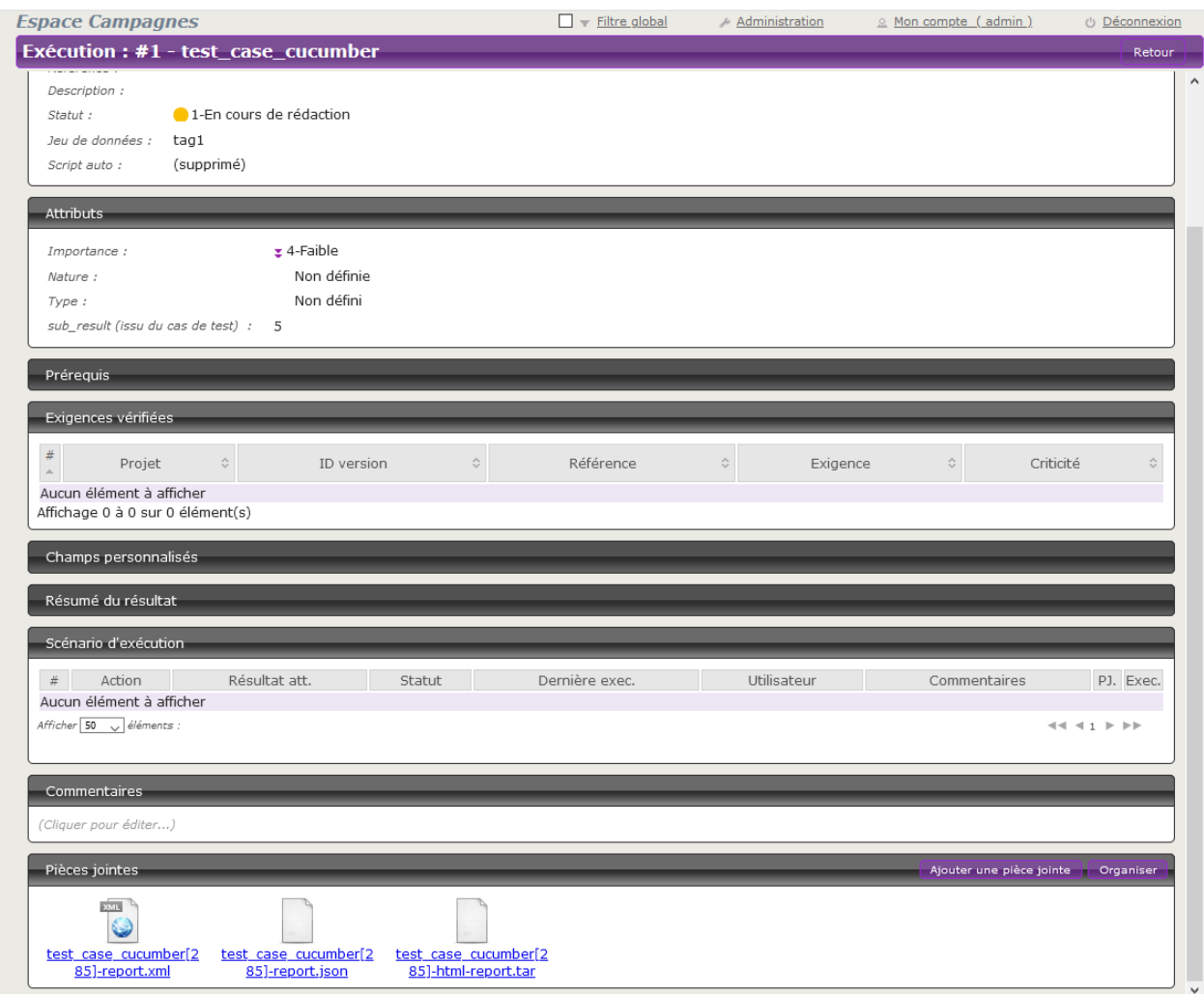

**Note :** Tous les résultats de la suite automatisée sont compilés dans un rapport au format *Allure*, disponible dans la liste de rapports sous forme d'archive *.tar*.

Pour plus d'information sur la façon d'exploiter ce rapport et les possibilités de personnalisation, veuillez consulter la [documentation Allure.](https://docs.qameta.io/allure/)

Ce guide vous présente les possibilités offertes par la version *1.1.0.RELEASE* de **Squash AUTOM**.

Cette version *1.1.0.RELEASE* met à votre disposition les composants suivants :

- **Squash Orchestrator** : il s'agit d'un outil composé d'un ensemble de micro-services exploitables via l'envoi d'un plan d'exécution sous un formalisme bien précis, le PEAC (Plan d'Exécution «as code»), afin d'orchestrer des exécutions de tests automatisés.
- **Agent OpenTestFactory** : cet agent permet des communications via le protocole HTTP entre un **Squash Orchestrator** et un environnement d'exécution de tests. Il est actuellement nécessaire pour l'exécution de tests Agilitest, Ranorex ou UFT.
- **Plugin Result Publisher pour Squash TM** : ce plugin pour **Squash TM** permet la remontée d'informations vers **Squash TM** en fin d'exécution d'un plan d'exécution **Squash TM** par l'orchestrateur Squash.
- **Plugin Squash AUTOM pour Squash TM** : ce plugin pour **Squash TM** permet d'exécuter des tests automatisés depuis ce dernier via **Squash Orchestrator**.

# CHAPITRE 2

# Squash DEVOPS

# <span id="page-38-1"></span><span id="page-38-0"></span>**2.1 Guide d'Installation**

- *[Squash Generator Service](#page-38-2)*
- *[Plugin Test Plan Retriever pour Squash TM](#page-39-0)*
- *[Plugin Squash DEVOPS pour Jenkins](#page-39-1)*

# <span id="page-38-2"></span>**2.1.1 Squash Generator Service**

#### **Présentation**

Ce micro-service permet la récupération de plans d'exécution de tests automatisés **Squash TM** pour exécution au sein d'un PEaC.

#### **Installation**

Le micro-service est inclus dans l'image Docker de **Squash Orchestrator**. Pour plus de détails sur l'installation de **Squash Orchestrator**, consultez la *[section dédiée](#page-6-2)* de la documentation.

Ce micro-service existe en version **Squash DEVOPS Community** et **Squash DEVOPS Premium** et marche conjointement avec le plugin Test Plan Retriever dans la même version (Community ou Premium).

Pour exécuter l'image Docker de **Squash Orchestrator** avec la version **Squash DEVOPS Premium** du micro-service **Squash Generator**, le paramètre -e SQUASH\_LICENCE\_TYPE=premium est à préciser dans la commande docker run de déclenchement de **Squash Orchestrator**.

# <span id="page-39-0"></span>**2.1.2 Plugin Test Plan Retriever pour Squash TM**

#### **Présentation**

Ce plugin permet la récupération de plans d'exécution de tests automatisées **Squash TM** par une instance de **Squash Orchestrator**.

#### **Installation**

Le plugin existe en version **Community** (*squash.tm.rest.test.plan.retriever.community-1.0.0.RELEASE.jar*) librement téléchargeable ou **Premium** (*squash.tm.rest.test.plan.retriever.premium-1.0.0.RELEASE.jar*) accessible sur demande.

Pour l'installation, merci de vous reporter au protocole d'installation d'un plugin **Squash TM** [\(https://sites.google.com/a/henix.fr/wiki-squash-tm/installation-and-exploitation-guide/2—installation-of-squash](https://sites.google.com/a/henix.fr/wiki-squash-tm/installation-and-exploitation-guide/2---installation-of-squash-tm/7---jira-plug-in)[tm/7—jira-plug-in\)](https://sites.google.com/a/henix.fr/wiki-squash-tm/installation-and-exploitation-guide/2---installation-of-squash-tm/7---jira-plug-in).

**Avertissement :** Ce plugin est compatible avec une version *1.22.2.RELEASE* ou supérieure de **Squash TM**.

# <span id="page-39-1"></span>**2.1.3 Plugin Squash DEVOPS pour Jenkins**

#### **Présentation**

Ce plugin Jenkins permet d'intégrer facilement des appels à **Squash Orchestrator** au sein d'un pipeline.

#### **Installation**

Le plugin est sous la forme d'un fichier .hpi (*squash-devops-1.1.0.hpi*) librement téléchargeable depuis [https://www.](https://www.squashtest.com/community-download) [squashtest.com/community-download.](https://www.squashtest.com/community-download)

Pour l'installation, soumettez le plugin depuis l'onglet *Avancé* de l'écran de gestion des plugins de *Jenkins* :

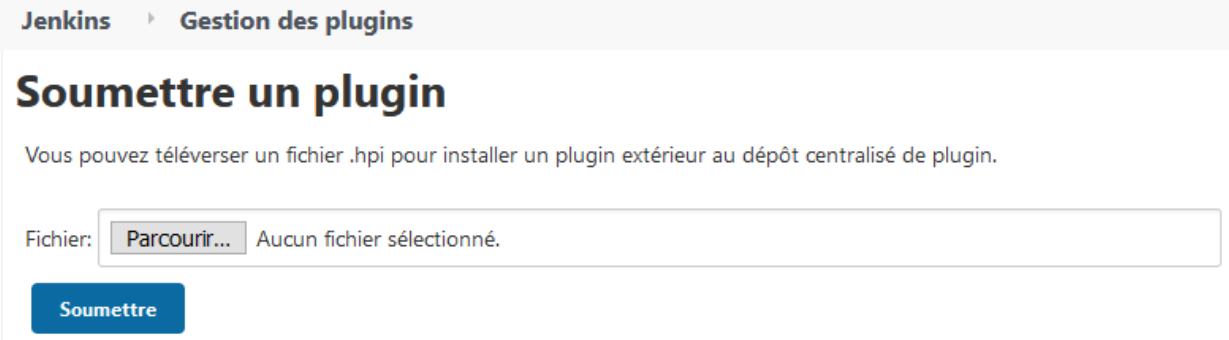

**Avertissement :** Ce plugin est compatible avec une version *2.164.1* ou supérieure de *Jenkins*.

# <span id="page-40-0"></span>**2.2 Appel au Squash Orchestrator depuis un pipeline Jenkins**

- *[Configuration d'un Squash orchestrator dans Jenkins](#page-40-1)*
- *[Appel au Squash Orchestrator depuis un pipeline Jenkins](#page-41-0)*

# <span id="page-40-1"></span>**2.2.1 Configuration d'un Squash orchestrator dans Jenkins**

Pour accéder à l'espace de configuration du **Squash Orchestrator**, il faut tout d'abord se rendre dans l'espace *Configurer le système* du *System Configuration*, accessible par l'onglet *Administrer Jenkins* :

# **System Configuration**

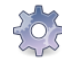

Configurer le système Configurer les paramètres généraux et les chemins de fichiers.

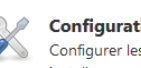

**Configuration globale des outils** Configurer les outils, leur localisation et les installeurs automatiques.

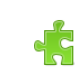

#### **Gestion des plugins**

Ajouter, supprimer, activer ou désactiver des plugins qui peuvent étendre les fonctionnalités de Jenkins. A mises à jour disponibles

**Configuration files** administration des fichiers de configurations tels que settings.xml pour Apache Maven.

Un panel nommé *Squash Orchestrator servers* sera ensuite disponible :

### **Squash Orchestrator servers**

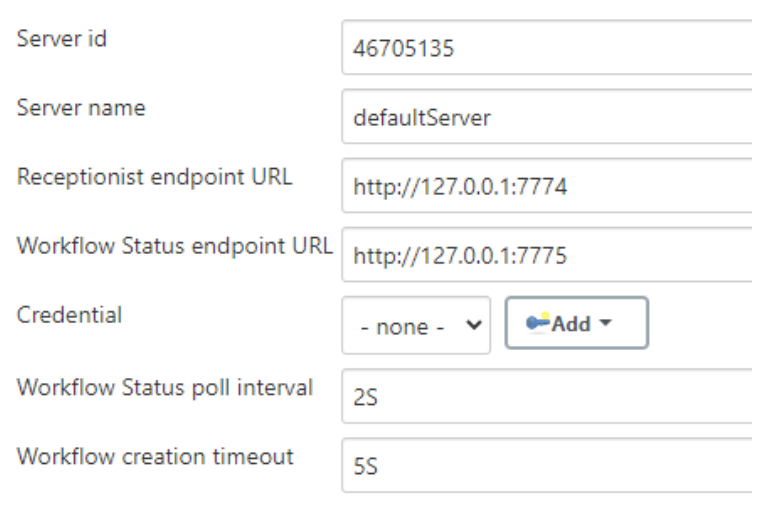

- Server id : Cet ID est généré automatiquement et ne peut être modifié. Il n'est pas utilisé par l'utilisateur.
- Server name : Ce nom est défini par l'utilisateur. C'est celui qui sera mentionné dans le script du pipeline lors d'une exécution de workflow.
- Receptionist endpoint URL : L'adresse du micro-service *receptionist* de l'orchestrateur, avec son port tel que défini au lancement de l'orchestrateur. Reportez-vous à la documentation de **Squash Orchestrator** pour plus de détails.
- Workflow Status endpoint URL : L'adresse du micro-service *observer* de l'orchestrateur, avec son port tel que défini au lancement de l'orchestrateur. Reportez-vous à la documentation de **Squash Orchestrator** pour plus de détails.
- Credential : Credential *Jenkins* de type *Secret text* contenant un *JWT Token* permettant de s'authentifier auprès de l'orchestrateur. Reportez-vous à la documentation de **Squash Orchestrator** pour plus de détails sur l'accès sécurisé à l'orchestrateur.
- Workflow Status poll interval : Ce paramètre correspond au temps de mise à jour du statut du workflow.
- Workflow creation timeout : Timeout sur la réception du PEAC par le *receptionist* côté orchestrateur.

## <span id="page-41-0"></span>**2.2.2 Appel au Squash Orchestrator depuis un pipeline Jenkins**

Une fois qu'il y a au moins un **Squash Orchestrator** configuré dans *Jenkins*, il est possible de faire appel à l'orchestrateur depuis un job *Jenkins* de type pipeline grâce à une méthode de pipeline dédiée.

Ci-dessous, un exemple de pipeline simple utilisant la méthode d'appel à l'orchestrateur :

```
node {
   stage 'Stage 1 : sanity check'
   echo 'OK pipelines work in the test instance'
   stage 'Stage 2 : steps check'
   configFileProvider([configFile(
```
(suite sur la page suivante)

(suite de la page précédente)

```
fileId: '600492a8-8312-44dc-ac18-b5d6d30857b4',
targetLocation: 'testWorkflow.json'
)]) {
        def workflow_id = runSquashWorkflow(workflowPathName:'testWorkflow.json',
        workflowTimeout: '20S',
        serverName:'defaultServer'
        \lambdaecho "We just ran The Squash Orchestrator workflow $workflow_id"
   }
}
```
La méthode *runSquashWorkflow* permet de transmettre un PEAC à l'orchestrateur pour exécution.

Elle dispose de 3 paramètres :

- workflowPathName : Le chemin vers le fichier contenant le PEAC. Dans le cas présent, le fichier est injecté via le plugin *Config File Provider*, mais il est également possible de l'obtenir par d'autres moyens (récupération depuis un SCM, génération à la volée dans un fichier, . . . ).
- workflowTimeout : Timeout sur l'exécution des actions. Ce paramètre intervient par exemple si un environnement n'est pas joignable (ou n'existe pas), ou si une action n'est pas trouvée par un *actionProvider*. Il est à adapter en fonction de la durée d'exécution attendue des différents tests du PEAC.
- serverName : Nom du serveur **Squash Orchestrator** à utiliser. Ce nom est celui défini dans l'espace de configuration *Squash Orchestrator servers* de *Jenkins*.

# <span id="page-42-0"></span>**2.3 Récupération d'un plan d'exécution Squash TM depuis un PEAC**

- *[Intégration de l'étape de récupération d'un plan d'exécution Squash TM dans un PEAC](#page-43-1)*
- *[Paramètres Squash TM exploitables dans un test automatisé](#page-44-0)*
- *[Remontée d'informations vers Squash TM en fin d'exécution](#page-45-0)*

**Squash DEVOPS** vous donne la possibilité de récupérer un plan d'exécution de tests automatisés définis dans **Squash TM** depuis un PEAC. Ce PEAC pouvant être déclenché depuis un pipeline *Jenkins* par exemple (voir la *[page](#page-40-0) [correspondante](#page-40-0)* de ce guide).

**Note :** Pour le bon fonctionnement de cette fonctionnalité, les plugins Test Plan Retriever et Result Publisher doivent être installés sur l'instance Squash TM ciblé.

<sup>—</sup> *[Prérequis](#page-43-0)*

### <span id="page-43-0"></span>**2.3.1 Prérequis**

Afin de pouvoir récupérer un plan d'exécution **Squash TM** depuis un PEAC, vous avez besoin d'avoir effectué les actions suivantes dans **Squash TM** :

- Création d'un utilisateur appartenant au groupe *Serveur d'automatisation de tests*.
- Création d'un plan d'exécution (itération ou suite de tests) contenant au moins un ITPI lié à un cas de test automatisé suivant les instructions du guide utilisateur **Squash AUTOM** (voir *[ici](#page-12-0)*)

## <span id="page-43-1"></span>**2.3.2 Intégration de l'étape de récupération d'un plan d'exécution Squash TM dans un PEAC**

Pour récupérer un plan d'exécution **Squash TM** dans un PEAC, il faut faire appel à l'action *generator* correspondante. Voici ci-dessous un exemple simple de PEAC au format *Json* permettant de récupérer un plan d'exécution **Squash TM** :

```
{
    "apiVersion": "opentestfactory.org/v1alpha1",
    "kind": "Workflow",
    "metadata": {
        "name": "Simple Workflow"
    },
    "defaults": {
        "runs-on": "ssh"
   },
    "jobs": {
        "explicitJob": {
            "runs-on":"ssh",
            "generator":"tm.squashtest.org/tm.generator@v1",
            "with": {
                "testPlanUuid":"1e2ae123-6b67-44b2-b229-274ea17ad489",
                "testPlanType":"Iteration",
                "squashTMUrl":"https://mySquashTMInstance.org/squash",
                "squashTMAutomatedServerLogin":"tfserver",
                "squashTMAutomatedServerPassword":"tfserver",
                "technologyLabels":{
                    "ranorex": ["windows","ranorex"],
                    "robotframework": ["linux","robotframework"],
                    "junit": ["linux","junit"]
                }
            }
        }
   }
}
```
Un step *generator* **Squash TM** doit contenir les paramètres suivants :

- testPlanType : Correspond au type du plan de test à récupérer dans **Squash TM**. Seules les valeurs *Iteration* et *TestSuite* sont acceptées.
- testPlanUuid : Correspond à l'UUID du plan de test souhaité. Celui-ci peut être récupéré dans le panneau Information de l'itération ou de la suite de tests souhaitée dans **Squash TM**.
- squashTMUrl : URL du **Squash TM** à viser.
- squashTMAutomatedServerLogin : Nom de l'utilisateur du groupe *Serveur d'automatisation de tests* à utiliser dans **Squash TM**.
- squashTMAutomatedServerPassword : Mot de passe de l'utilisateur du groupe *Serveur d'automatisation de tests* à utiliser dans **Squash TM**.

[*Champs Optionnels*] :

- tagLabel : Spécifique à la version **Premium** Correspond au nom du champ personnalisé de type *tag* sur lequel on souhaite filtrer les cas de test à récupérer. Il n'est pas possible d'en spécifier plusieurs.
- tagValue : Spécifique à la version **Premium** Correspond à la valeur du champ personnalisé de type *tag* sur lequel on souhaite filtrer les cas de test à récupérer. Il est possible d'indiquer plusieurs valeurs séparées par des "|" (*Exemple :* valeur1|valeur2). Il faut au moins l'une des valeurs pour que le cas de test soit pris en compte.

**Avertissement :** Si l'un des deux champs *tagLabel* ou *tagValue* est présent, alors l'autre champ **doit** également être renseigné.

— technologyLabels : A utiliser notamment si vous récupérez un plan d'exécution contenant des tests devant s'exécuter sur des environnements différents.

Il permet de spécifier pour chaque framework d'automatisation les étiquettes de l'environnement d'exécution à cibler. Celles-ci seront ajoutées aux étiquettes du runs-on du job Generator.

Pour une technologie, les étiquettes se précisent en ajoutant une entrée à la liste du champ sous la forme "préfixe de la technologie": ["etiquette1", "etiquette2"]

**Note :** Par défaut, les jobs créés par le Generator suite à la récupération d'un plan d'exécution se voient attribués une étiquette correspondant au préfixe de la technologie de test (nom de la technologie en minuscule sans espace, par exemple « robotframework » pour Robot Framework) en plus de celles renseignées dans le runs-on du job generator.

### <span id="page-44-0"></span>**2.3.3 Paramètres Squash TM exploitables dans un test automatisé**

En exécutant un PEAC avec récupération d'un plan d'exécution **Squash TM**, ce dernier transmet différentes informations sur les ITPI qu'il est possible d'exploiter dans un cas de test *Cucumber*, *Cypress*, ou *Robot Framework*.

Pour plus d'informations veuillez consulter la section *[Exploitation de paramètres Squash TM](#page-13-2)* de la documentation de **Squash AUTOM**, ainsi que la section dédiée à l'automatisation du framework de test souhaité.

# <span id="page-45-0"></span>**2.3.4 Remontée d'informations vers Squash TM en fin d'exécution**

La nature de la remontée d'informations à **Squash TM** en fin d'exécution d'un plan d'exécutions **Squash TM** va dépendre de si vous êtes sous licence **Squash AUTOM Community** ou **Squash AUTOM Premium**.

Consultez le guide utilisateur **Squash AUTOM** pour plus d'informations (voir *[ici](#page-32-0)*).

Ce guide vous présente les possibilités offertes par la version *1.1.0.RELEASE* de **Squash DEVOPS**.

Cette version *1.1.0.RELEASE* met à votre disposition les composants suivants :

- **Micro-service Squash TM Generator pour Squash Orchestrator** : il s'agit d'un micro-service de **Squash Orchestrator** permettant la récupération d'un plan d'exécution **Squash TM** au sein d'un PEAC (Plan d'Exécution «as code»). Consultez le guide utilisateur de *[Squash AUTOM](#page-6-0)* pour plus d'informations sur **Squash Orchestrator** et les PEAC.
- **Plugin Test Plan Retriever pour Squash TM** : ce plugin pour **Squash TM** permet l'envoi à **Squash Orchestrator** de détails sur un plan d'exécution **Squash TM**.
- **Plugin Squash DEVOPS pour Jenkins** : ce plugin pour *Jenkins* facilite l'envoi d'un PEAC à Squash Orchestrator depuis un pipeline *Jenkins*.

# CHAPITRE 3

FAQ

# <span id="page-46-1"></span><span id="page-46-0"></span>**3.1 FAQ : Généralités autour de Squash AUTOM et Squash DEVOPS**

Cette FAQ cherche à répondre à des questions sur le pourquoi de **Squash AUTOM** et **Squash DEVOPS**, ce que cela implique pour **Squash TF** et comment va s'opérer la transition de **Squash TF** à **Squash AUTOM** et **Squash DEVOPS**.

- *[Pourquoi deux nouveaux produits Squash AUTOM et Squash DEVOPS ?](#page-47-0)*
- *[Quel est le modèle de Squash AUTOM et Squash DEVOPS ?](#page-47-1)*
- *[Squash AUTOM et Squash DEVOPS peuvent-ils s'utiliser sans Squash TM ?](#page-47-2)*
- *[Est-ce que de nouvelles fonctionnalités pour Squash TF arriveront dans le futur ?](#page-48-0)*
- *[Le support pour Squash TF s'arrête-t-il avec la sortie de Squash AUTOM et Squash DEVOPS ?](#page-48-1)*
- *[Mon patrimoine de tests automatisés, exécutés jusque-là avec Squash TF, doit-il être modifié pour être utilisé](#page-48-2) [avec Squash AUTOM ?](#page-48-2)*
- *[Puis-je exécuter des tests SKF avec Squash AUTOM et Squash DEVOPS ?](#page-48-3)*
- *[Que dois-je faire dans Squash TM pour lancer mes plans d'exécutions automatisées avec Squash AUTOM](#page-49-0) [au lieu de Squash TF ?](#page-49-0)*
- *[Puis-je mélanger dans un même plan d'exécution des cas de tests automatisés exécutés par Squash TF et des](#page-49-1) [cas de tests exécutés par Squash AUTOM ?](#page-49-1)*
- *[Dois-je forcément avoir un serveur Jenkins pour pouvoir exécuter mes tests automatisés depuis Squash TM](#page-49-2) [via Squash AUTOM ?](#page-49-2)*
- *[Puis-je lancer mes plans d'exécutions automatisées Squash TM depuis un pipeline Jenkins avec Squash](#page-49-3) [AUTOM et SQUASH DEVOPS ?](#page-49-3)*

# <span id="page-47-0"></span>**3.1.1 Pourquoi deux nouveaux produits Squash AUTOM et Squash DEVOPS ?**

La création de Squash AUTOM et Squash DEVOPS est le résultat d'une réflexion sur l'évolution des pratiques d'automatisation (essor des pratiques du CI/CD et du DevOps, utilisation de plus en plus démocratisée de la conteneurisation, multiplication des outils d'intégration) et sur comment la suite logicielle Squash pouvait être en phase avec celles-ci.

Il en est ressorti que Squash TF présentait des limites, notamment architecturales, pour son adoption au sein des principes DevOps.

C'est pourquoi nous avons décidé de développer un nouvel outil destiné à la gestion de l'exécution des tests automatisés respectant les principes suivants :

- Architecture micro-service, notamment pour des raisons de déploiement et d'exploitabilité en environnement DevOps.
- Séparation entre les fonctionnalités permettant d'automatiser (à destination des testeurs et automaticiens) et celles permettant d'intégrer les tests automatisés (pour le gestionnaire de pipeline) au sein de l'usine DevOps. Cela a donc donné naissance à 2 produits nommés Squash AUTOM et Squash DEVOPS.
- Suppression de l'adhérence avec Squash TM de manière à rendre ces deux produits indépendants de celui-ci.

# <span id="page-47-1"></span>**3.1.2 Quel est le modèle de Squash AUTOM et Squash DEVOPS ?**

Le modèle retenu est un modèle « open core ».

Ce modèle, qui est le même que Squash TM, met à disposition deux versions :

- Une version Community gratuite composée d'un cœur open source et de modules freemium. Cette version est pleinement fonctionnelle (non bridée).
- Une version commerciale, avec souscription annuelle, composée de la version Community et de plugins commerciaux. Elle apporte des fonctionnalités supplémentaires à valeur ajoutée, mais non indispensables, ainsi que le support.

# <span id="page-47-2"></span>**3.1.3 Squash AUTOM et Squash DEVOPS peuvent-ils s'utiliser sans Squash TM ?**

Oui.

Notre but est que les deux produits apportent également de la valeur aux sociétés ou projets n'utilisant pas Squash TM :

- L'utilisation de Squash AUTOM « seul » permet ainsi d'unifier/d'homogénéiser l'usage des différents automates (Selenium, Cypress, SoapUI, Appium. . . ) et des différents studios (Robot Framework, Cucumber, UFT, Agilitest. . . ) tout en générant un format de reporting commun (type Allure).
- L'utilisation de Squash DEVOPS « seul » permet d'orchestrer l'ensemble des tests automatisés, de les intégrer au pipeline DevOps (CI/CD) puis de poster les résultats vers les destinataires (le pipeline lui-même, l'outil de patrimoine de test ou le framework de reporting et d'agrégation des résultats de test).

# <span id="page-48-0"></span>**3.1.4 Est-ce que de nouvelles fonctionnalités pour Squash TF arriveront dans le futur ?**

Non, il n'y aura plus de nouvelles fonctionnalités développées pour Squash TF.

Nous vous encourageons à faire la transition de Squash TF à Squash AUTOM pour l'exécution de votre patrimoine de tests automatisés afin de profiter de l'ensemble des nouvelles fonctionnalités proposées par Squash.

Néanmoins, les éléments de Squash TF resteront accessibles en téléchargement. De même, les répertoires open source resteront accessibles.

# <span id="page-48-1"></span>**3.1.5 Le support pour Squash TF s'arrête-t-il avec la sortie de Squash AUTOM et Squash DEVOPS ?**

Non.

Nous continuerons à assurer du support sur Squash TF via le forum Squashtest et, pour les clients de l'offre commerciale Squash AUTOM, *via* notre service support.

# <span id="page-48-2"></span>**3.1.6 Mon patrimoine de tests automatisés, exécutés jusque-là avec Squash TF, doit-il être modifié pour être utilisé avec Squash AUTOM ?**

Non.

Les scripts/tests automatisés que vous exécutiez *via* Squash TF sont exploitables par Squash AUTOM sans modification de ceux-ci.

# <span id="page-48-3"></span>**3.1.7 Puis-je exécuter des tests SKF avec Squash AUTOM et Squash DEVOPS ?**

Pas dans la version 1.0.0.RELEASE.

Le support des tests SKF sera disponible dans une version postérieure avant la fin du deuxième trimestre 2021.

# <span id="page-49-0"></span>**3.1.8 Que dois-je faire dans Squash TM pour lancer mes plans d'exécutions automatisées avec Squash AUTOM au lieu de Squash TF ?**

Il est nécessaire de créer un lien entre un cas de test Squash TM et votre test automatisé conformément à la documentation de Squash AUTOM.

Cette action est quasi instantanée et peut se faire en masse pour vos cas de test Squash TM Gherkin ou BDD exploitant le plugin Git. Pour les autres cas de test, une action sur chaque cas de test sera nécessaire conformément à la documentation de Squash AUTOM.

L'action de lien entre un cas de test Squash TM et un test automatisé pour une exécution avec Squash AUTOM est différente de celle pour une exécution avec Squash TF.

# <span id="page-49-1"></span>**3.1.9 Puis-je mélanger dans un même plan d'exécution des cas de tests automatisés exécutés par Squash TF et des cas de tests exécutés par Squash AUTOM ?**

Oui.

Afin de faciliter la transition, il est parfaitement possible d'avoir, au sein d'un même plan d'exécution Squash TM, des cas de tests issus d'un projet exploitant Squash TF et des cas de tests issus d'un projet exploitant Squash AUTOM.

# <span id="page-49-2"></span>**3.1.10 Dois-je forcément avoir un serveur Jenkins pour pouvoir exécuter mes tests automatisés depuis Squash TM via Squash AUTOM ?**

Non.

Les jobs Jenkins spécifiques nécessaires pour l'exécution de tests automatisés depuis Squash TM via Squash TF ne sont plus un prérequis pour une exécution depuis Squash TM via Squash AUTOM.

Avec Squash AUTOM, l'exécution est assurée par le Squash Orchestrator, un composant spécifique de Squash AUTOM.

# <span id="page-49-3"></span>**3.1.11 Puis-je lancer mes plans d'exécutions automatisées Squash TM depuis un pipeline Jenkins avec Squash AUTOM et SQUASH DEVOPS ?**

Oui.

L'exécution d'un plan d'exécution Squash TM depuis un pipeline Jenkins est une nouveauté de Squash DEVOPS par rapport à Squash TF et nécessite la mise en place de jobs suivant les indications de la documentation Squash DEVOPS. Cette section présente un ensemble de FAQ autour de **Squash AUTOM** et **Squash DEVOPS**.

Les FAQ disponibles sont les suivantes :

— *[Généralités](#page-46-1)* : FAQ sur des généralités autour de **Squash AUTOM** et **Squash DEVOPS** et les changements par rapport à **Squash TF**